# Veritas NetBackup™ Clustered Master Server Administrator's Guide

Windows, UNIX, and Linux

Release 9.1

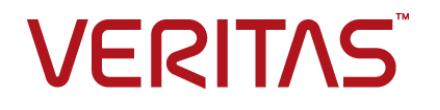

### Veritas NetBackup™ Clustered Master Server Administrator's Guide

Last updated: 2021-06-03

#### Legal Notice

Copyright © 2021 Veritas Technologies LLC. All rights reserved.

Veritas, the Veritas Logo, and NetBackup are trademarks or registered trademarks of Veritas Technologies LLC or its affiliates in the U.S. and other countries. Other names may be trademarks of their respective owners.

This product may contain third-party software for which Veritas is required to provide attribution to the third party ("Third-party Programs"). Some of the Third-party Programs are available under open source or free software licenses. The License Agreement accompanying the Software does not alter any rights or obligations you may have under those open source or free software licenses. Refer to the Third-party Legal Notices document accompanying this Veritas product or available at:

#### <https://www.veritas.com/about/legal/license-agreements>

The product described in this document is distributed under licenses restricting its use, copying, distribution, and decompilation/reverse engineering. No part of this document may be reproduced in any form by any means without prior written authorization of Veritas Technologies, LLC and its licensors, if any.

THE DOCUMENTATION IS PROVIDED "AS IS" AND ALL EXPRESS OR IMPLIED CONDITIONS, REPRESENTATIONS AND WARRANTIES, INCLUDING ANY IMPLIED WARRANTY OF MERCHANTABILITY, FITNESS FOR A PARTICULAR PURPOSE OR NON-INFRINGEMENT, ARE DISCLAIMED, EXCEPT TO THE EXTENT THAT SUCH DISCLAIMERS ARE HELD TO BE LEGALLY INVALID. Veritas Technologies, LLC SHALL NOT BE LIABLE FOR INCIDENTAL OR CONSEQUENTIAL DAMAGES IN CONNECTION WITH THE FURNISHING, PERFORMANCE, OR USE OF THIS DOCUMENTATION. THE INFORMATION CONTAINED IN THIS DOCUMENTATION IS SUBJECT TO CHANGE WITHOUT NOTICE.

The Licensed Software and Documentation are deemed to be commercial computer software as defined in FAR 12.212 and subject to restricted rights as defined in FAR Section 52.227-19 "Commercial Computer Software - Restricted Rights" and DFARS 227.7202, et seq. "Commercial Computer Software and Commercial Computer Software Documentation," as applicable, and any successor regulations, whether delivered by Veritas as on premises or hosted services. Any use, modification, reproduction release, performance, display or disclosure of the Licensed Software and Documentation by the U.S. Government shall be solely in accordance with the terms of this Agreement.

Veritas Technologies, LLC 2625 Augustine Drive Santa Clara, CA 95054

#### <http://www.veritas.com>

#### Technical Support

Technical Support maintains support centers globally. All support services will be delivered in accordance with your support agreement and the then-current enterprise technical support policies. For information about our support offerings and how to contact Technical Support, visit our website:

#### <https://www.veritas.com/support>

You can manage your Veritas account information at the following URL:

#### <https://my.veritas.com>

If you have questions regarding an existing support agreement, please email the support agreement administration team for your region as follows:

Worldwide (except Japan) [CustomerCare@veritas.com](mailto:CustomerCare@veritas.com)

Japan CustomerCare Japan@veritas.com

### **Documentation**

Make sure that you have the current version of the documentation. Each document displays the date of the last update on page 2. The latest documentation is available on the Veritas website:

<https://sort.veritas.com/documents>

#### Documentation feedback

Your feedback is important to us. Suggest improvements or report errors or omissions to the documentation. Include the document title, document version, chapter title, and section title of the text on which you are reporting. Send feedback to:

#### [NB.docs@veritas.com](mailto:NB.docs@veritas.com)

You can also see documentation information or ask a question on the Veritas community site:

<http://www.veritas.com/community/>

#### Veritas Services and Operations Readiness Tools (SORT)

Veritas Services and Operations Readiness Tools (SORT) is a website that provides information and tools to automate and simplify certain time-consuming administrative tasks. Depending on the product, SORT helps you prepare for installations and upgrades, identify risks in your datacenters, and improve operational efficiency. To see what services and tools SORT provides for your product, see the data sheet:

[https://sort.veritas.com/data/support/SORT\\_Data\\_Sheet.pdf](https://sort.veritas.com/data/support/SORT_Data_Sheet.pdf)

## Contents L

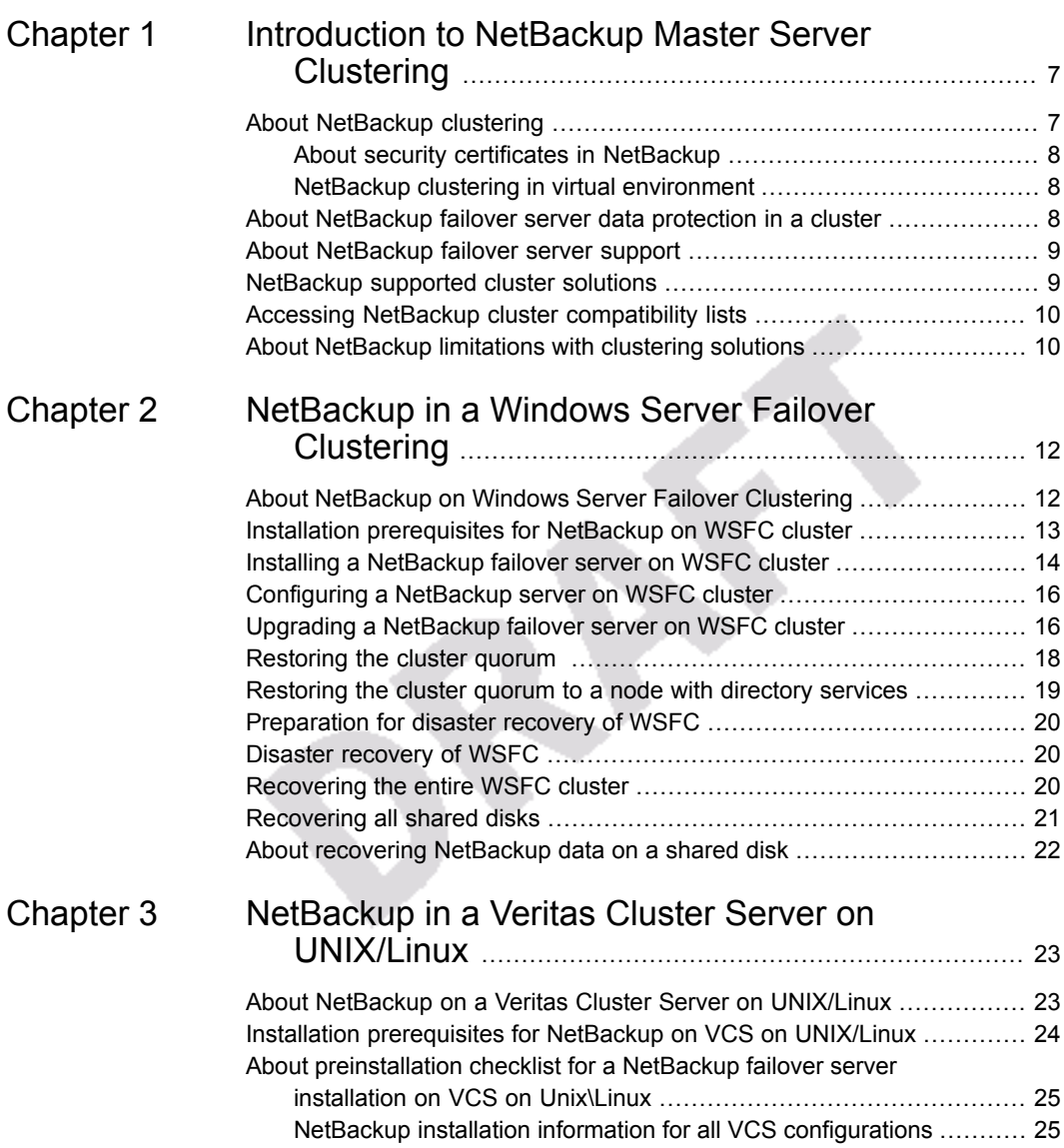

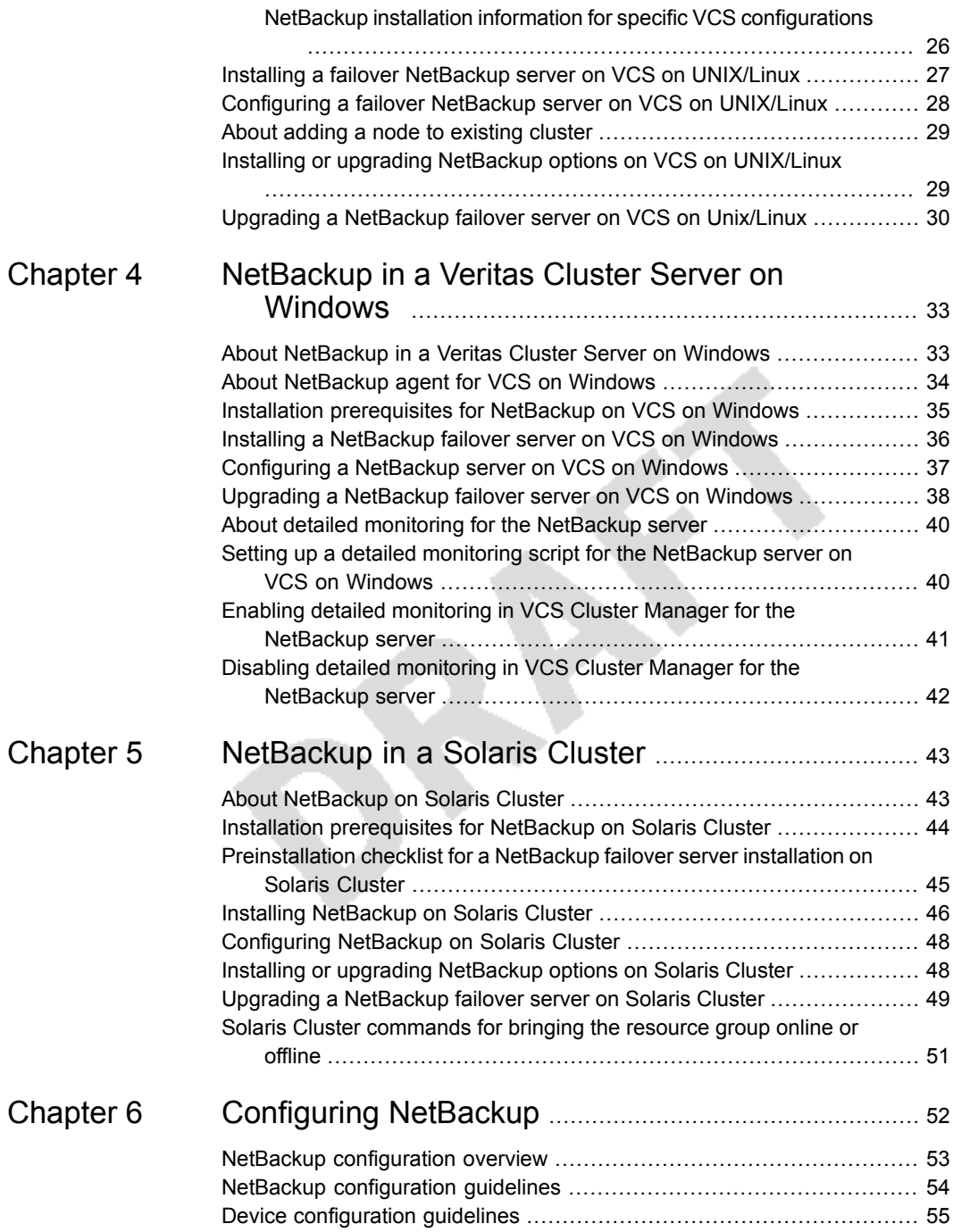

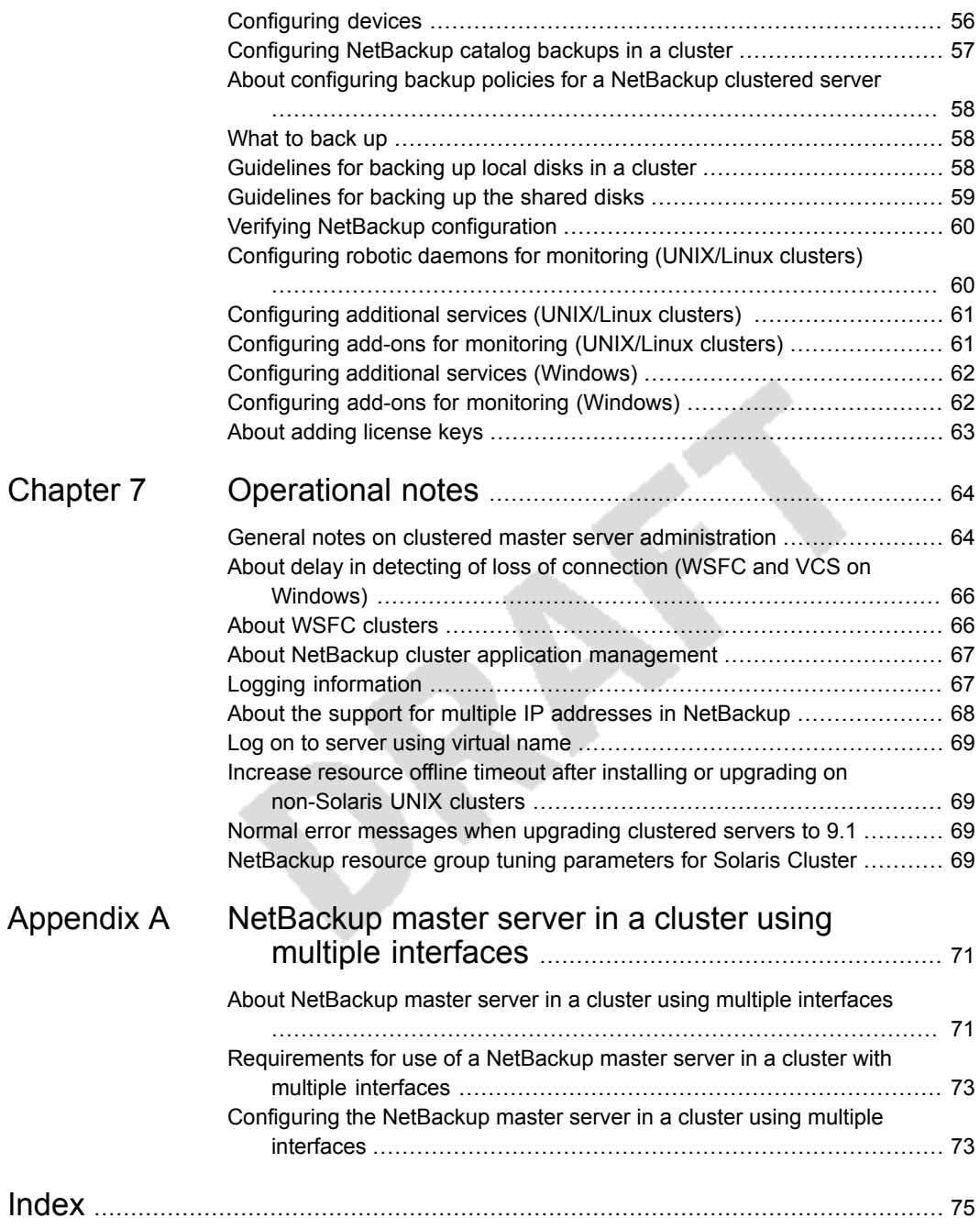

## Chapter

# <span id="page-6-0"></span>Introduction to NetBackup Master Server Clustering

This chapter includes the following topics:

- About [NetBackup](#page-6-1) clustering
- About [NetBackup](#page-7-2) failover server data protection in a cluster
- About [NetBackup](#page-8-0) failover server support
- [NetBackup](#page-8-1) supported cluster solutions
- <span id="page-6-1"></span>Accessing NetBackup cluster [compatibility](#page-9-0) lists
- About [NetBackup](#page-9-1) limitations with clustering solutions

### **About NetBackup clustering**

Clusters provide high availability of applications and data to users. In a cluster, two or more servers (called nodes) are linked in a network. These servers run the cluster software that allows each node access to the shared disks. If a node becomes unavailable, cluster resources migrate to an available node (this process is called failover). The shared disks and the virtual server are kept available. During failover, users experience only a short interruption in service.

In this documentation, the various cluster solutions are abbreviated as follows:

- Windows Server Failover Clustering as WSFC
- Veritas Volume Manager as Volume Manager
- Veritas Cluster Server as VCS

### About security certificates in NetBackup

<span id="page-7-0"></span>NetBackup uses security certificates to authenticate NetBackup hosts. The security certificates conform to the X.509 Public Key Infrastructure (PKI) standard. A master server acts as the Certificate Authority (CA) and issues digital certificates to hosts.

NetBackup provides two types of NetBackup host security certificates: Host ID-based certificates and host name-based certificates.

A security certificate is mandatory when you want to establish a connection with NetBackup hosts.

**Note:** Generating a security certificate is a one-time activity.

<span id="page-7-1"></span>For more information on certificate deployment in a clustered NetBackup setup, see the *NetBackup Security and Encryption Guide*.

<http://www.veritas.com/docs/DOC5332>

### NetBackup clustering in virtual environment

The NetBackup master servers running on virtual machines can be clustered using supported clustering technologies in similar way as that of physical machines clustering. For the general statement of support for NetBackup in a clustered virtual environment, refer following technote.

[https://www.veritas.com/content/support/en\\_US/doc/NB\\_70\\_80\\_VE](https://www.veritas.com/content/support/en_US/doc/NB_70_80_VE)

You can install products like Storage Foundation HA on virtual machines in the same way as you install those on physical machines. However it is different than using VMware HA or vMotion because these two work at the virtual machine container level rather than the application level within the virtual machine.

<span id="page-7-2"></span>**Note:** Using NetBackup within VM high availability, replication or transfer solutions is supported but not qualified by Veritas (Examples of such solutions are vSphere HA, host-based replication, vMotion, and Storage vMotion (but not limited to VMware)). As a virtualized application, NetBackup is unaware of being deployed within a VM, and support for such operations is provided by the hypervisor vendor.

### **About NetBackup failover server data protection in a cluster**

NetBackup protects the data in a cluster environment in several ways.

When NetBackup is installed as a failover server, a NetBackup server is installed on the cluster as a virtual server application. Then the server can fail over from one of the nodes to the other. The server is assigned a network name resource (the virtual server name), an IP address resource, and a disk resource. The NetBackup server fails over from one node to another if a failure occurs on the active node. This failover provides high availability of the NetBackup server itself.

For failover master servers, the virtual server name is used as the name of the master server. This virtual name is used for all media servers and clients that use this master server.

When a failover occurs, the backup jobs that were running are rescheduled with the normal NetBackup retry logic for a failed backup. The NetBackup services are started on another node and the backup processing resumes.

The NetBackup failover master servers and media servers operate in an active or a passive failover configuration. The active node and the passive (or failover node) must be the same version of the master server.

<span id="page-8-0"></span>The use of stand-alone media servers and NetBackup clients in a cluster is also briefly described later in this document.

### **About NetBackup failover server support**

Follow the instructions in the following *Upgrading a NetBackup failover server* sections for each clustering technology in this guide:

- See ["Upgrading](#page-15-1) a NetBackup failover server on WSFC cluster" on page 16.
- <span id="page-8-1"></span>■ See "Upgrading a NetBackup failover server on VCS on [Unix/Linux"](#page-29-0) on page 30.
- See ["Upgrading](#page-37-0) a NetBackup failover server on VCS on Windows" on page 38.
- See ["Upgrading](#page-48-0) a NetBackup failover server on Solaris Cluster" on page 49.

### **NetBackup supported cluster solutions**

NetBackup supports several cluster environments. More information is available on how to install and configure NetBackup in particular type of cluster.

[Table](#page-9-2) 1-1 lists the topics that describe how to install and configure NetBackup in each supported cluster environment.

| <b>Cluster solution</b>   | <b>See</b>                                            |
|---------------------------|-------------------------------------------------------|
| Windows Server Failover   | See "About NetBackup on Windows Server Failover       |
| Clustering                | Clustering" on page 12.                               |
| Veritas Cluster Server    | See "About NetBackup in a Veritas Cluster Server on   |
| Windows 2008, 2008R2      | Windows" on page 33.                                  |
| Veritas Cluster Server on | See "About NetBackup on a Veritas Cluster Server on   |
| UNIX/Linux                | UNIX/Linux" on page 23.                               |
| Solaris Cluster           | See "About Net Backup on Solaris Cluster" on page 43. |

<span id="page-9-2"></span>**Table 1-1** Supported cluster solutions

## **Accessing NetBackup cluster compatibility lists**

<span id="page-9-0"></span>The Veritas Support Web site now contains the most current platform support information for NetBackup. To locate the latest information on the Web site, perform the following procedure.

#### **To access NetBackup cluster compatibility lists**

**1** Go to the following Web site:

[https://www.veritas.com/support/en\\_US.html](https://www.veritas.com/support/en_US.html)

**2** In the **Find Your Product** box, type NetBackup Enterprise Server and click the **>** option.

For Windows Server Failover Clustering and Veritas Cluster Server for Windows, you also can indicate NetBackup Server.

- **3** From the list on the right, click **Compatibility List**.
- <span id="page-9-1"></span>**4** For information on supported cluster environments, see the following list:

Veritas NetBackup (tm) Enterprise Server *x.x* / NetBackup Server *x.x* Cluster Compatibility (updated *date*).

For *x.x*, look for the current release. For *date*, look for the most recent date.

**5** Click the link for the PDF document.

### **About NetBackup limitations with clustering solutions**

The following general limitations exist for NetBackup in a cluster:

- NetBackup does not support the conversion of an existing non-failover NetBackup server to a failover NetBackup server. Contact Veritas Enterprise Technical Support .
- All NetBackup nodes must be running the same operating system and NetBackup version.
- NetBackup clustering does not support multiple master servers in a single cluster.
- NetBackup Server clustering is supported only on Windows and not on UNIX and Linux platforms.
- NetBackup Enterprise Server clustering is supported on Windows as well as Linux platforms.
- NetBackup Enterprise Server is supported with all cluster solutions See ["NetBackup](#page-8-1) supported cluster solutions" on page 9.
- For limitations specific to NetBackup options, refer to the *NetBackup Release Notes*.

[https://www.veritas.com/support/en\\_US/article.DOC5332](https://www.veritas.com/support/en_US/article.DOC5332)

For limitations specific to Media Manager, refer to the *NetBackup Administrator's Guides*.

[https://www.veritas.com/support/en\\_US/article.DOC5332](https://www.veritas.com/support/en_US/article.DOC5332)

S

## Chapter

# <span id="page-11-0"></span>NetBackup in a Windows Server Failover Clustering

This chapter includes the following topics:

- About [NetBackup](#page-11-1) on Windows Server Failover Clustering
- Installation [prerequisites](#page-12-0) for NetBackup on WSFC cluster
- Installing a [NetBackup](#page-13-0) failover server on WSFC cluster
- [Configuring](#page-15-0) a NetBackup server on WSFC cluster
- Upgrading a [NetBackup](#page-15-1) failover server on WSFC cluster
- [Restoring](#page-17-0) the cluster quorum
- [Restoring](#page-18-0) the cluster quorum to a node with directory services
- [Preparation](#page-19-0) for disaster recovery of WSFC
- Disaster [recovery](#page-19-1) of WSFC
- <span id="page-11-1"></span>**[Recovering](#page-19-2) the entire WSFC cluster**
- **[Recovering](#page-20-0) all shared disks**
- About recovering [NetBackup](#page-21-0) data on a shared disk

## **About NetBackup on Windows Server Failover Clustering**

Windows Server Failover Clustering (WSFC) is a high-availability solution for cluster configurations. With Windows Server Failover Clustering you can monitor systems

and application services. Refer to the documentation for WSFC to get a detailed understanding of how WSFC works and how it is installed and administered.

For detailed information on how NetBackup is installed and administered, see the *NetBackup Installation Guide* and *NetBackup Administrator's Guide, Volume I*.

[https://www.veritas.com/support/en\\_US/article.DOC5332](https://www.veritas.com/support/en_US/article.DOC5332)

NetBackup can be configured in a cluster as a non-failover server and as a standalone media server with virtual storage units. For more information, refer to the *NetBackup in Highly Available Environments Administrator's Guide*.

<span id="page-12-0"></span>[https://www.veritas.com/support/en\\_US/article.DOC5332](https://www.veritas.com/support/en_US/article.DOC5332)

### **Installation prerequisites for NetBackup on WSFC cluster**

The following requirements must be met before you install and configure a NetBackup failover server in a WSFC environment:

■ Verify that WSFC and the current NetBackup version support your hardware. For a list of supported storage devices, visit the following Web site. Also consult the WSFC documentation.

[https://www.veritas.com/support/en\\_US/article.000033647](https://www.veritas.com/support/en_US/article.000033647)

- Verify that storage devices are properly installed and configured to work in a Windows environment. Refer to the information on configuring storage devices in the *NetBackup Installation Guide*. [https://www.veritas.com/support/en\\_US/article.DOC5332](https://www.veritas.com/support/en_US/article.DOC5332)
- Verify that Windows Server Failover Clustering is correctly installed and configured. NetBackup can be installed on as many nodes as WSFC supports. WSFC supports up to 4 or 8 nodes in a cluster, depending on the level of Windows that is installed.
- Physically connect the robotic devices and tape devices to each node where you want to install NetBackup). Connect devices by SCSI or Fibre Channel. Use OS commands to verify that all the devices are connected properly. See the *NetBackup Device Configuration Guide*. [https://www.veritas.com/support/en\\_US/article.DOC5332](https://www.veritas.com/support/en_US/article.DOC5332)
- Verify that you have an IP address and host name (virtual name) to be assigned to the NetBackup cluster group. Use these only for the NetBackup cluster group. Also, verify that the disk resource is online on the node from which the NetBackup installation is about to be performed for the first time on the cluster. With this release IPv6 is supported with NetBackup.

See "About the support for multiple IP addresses in [NetBackup"](#page-67-0) on page 68.

- Use Cluster Administrator to verify that the Possible Owners list for each disk resource that NetBackup uses includes each node to which NetBackup can failover.
- Verify that you have the current NetBackup Enterprise Server version or the current NetBackup server version installation program and a valid license key.
- The Windows Server Failover Clustering Administrator must be installed on all NetBackup servers that you use to administer the NetBackup failover master server remotely. Failover Cluster Manager must also be installed on any NetBackup administration clients.
- You must have administrator rights or domain administrator credentials on the server cluster.
- <span id="page-13-0"></span>■ On Windows, the public network names must be the same on both nodes of the cluster for push installs.
- You should install NetBackup on the same path on all the nodes.

### **Installing a NetBackup failover server on WSFC cluster**

Before you begin installation, review the following notes:

■ These instructions assume that this installation is a new installation of a NetBackup failover server.

To upgrade NetBackup rather than complete an initial installation, follow the upgrade procedure.

See ["Upgrading](#page-15-1) a NetBackup failover server on WSFC cluster" on page 16.

- You must install the same type of NetBackup server on each node to which NetBackup may failover.
- The virtual name cannot be more than 15 characters because of a Microsoft limitation.

**Note:** After you configure NetBackup as a cluster group in WSFC, do not change the group name.

The installation program does the following:

■ Installs NetBackup on the node with shared disk resource online.

- Pushes the install to each inactive node, including the single license key you provided for a master server installation.
- Brings the NetBackup resources online.

To upgrade NetBackup rather than complete an initial installation, you follow a different procedure.

See ["Upgrading](#page-15-1) a NetBackup failover server on WSFC cluster" on page 16.

#### **To install a NetBackup failover server in an WSFC cluster**

- **1** Install NetBackup on all nodes of the cluster. This installation can be done in the following ways:
	- Install on the cluster node (with shared disk online) and push install to all other nodes in the cluster. Or
	- Install on the cluster node (with shared disk online). After the first node installation, manually install on all other nodes in the cluster.

Follow the instructions for NetBackup in a clustered environment as described in the *NetBackup Installation Guide*.

[https://www.veritas.com/support/en\\_US/article.DOC5332](https://www.veritas.com/support/en_US/article.DOC5332)

- **2** When you are prompted to provide the list of servers, enter all servers that need to have access to the NetBackup failover server.
- **3** Post installation, get security certificates on all the nodes within the cluster.

For more information on getting a certificate in a clustered NetBackup setup, see the NetBackup Security and Encryption Guide.

<http://www.veritas.com/docs/DOC5332>

**4** Post installation, if you have added additional license keys (for example for OpsCenter), then perform a failover and add these keys to each node in the cluster.

See "About adding [license](#page-62-0) keys" on page 63.

**5** Install any options that require separate installations.

Most Windows options only require a special license key and do not require a separate installation. See the appropriate NetBackup documentation for the specific option for more information.

**6** After the installation is complete, continue with the configuration of NetBackup.

See ["Configuring](#page-15-0) a NetBackup server on WSFC cluster" on page 16.

## **Configuring a NetBackup server on WSFC cluster**

<span id="page-15-0"></span>Do the following steps to configure NetBackup server in a cluster.

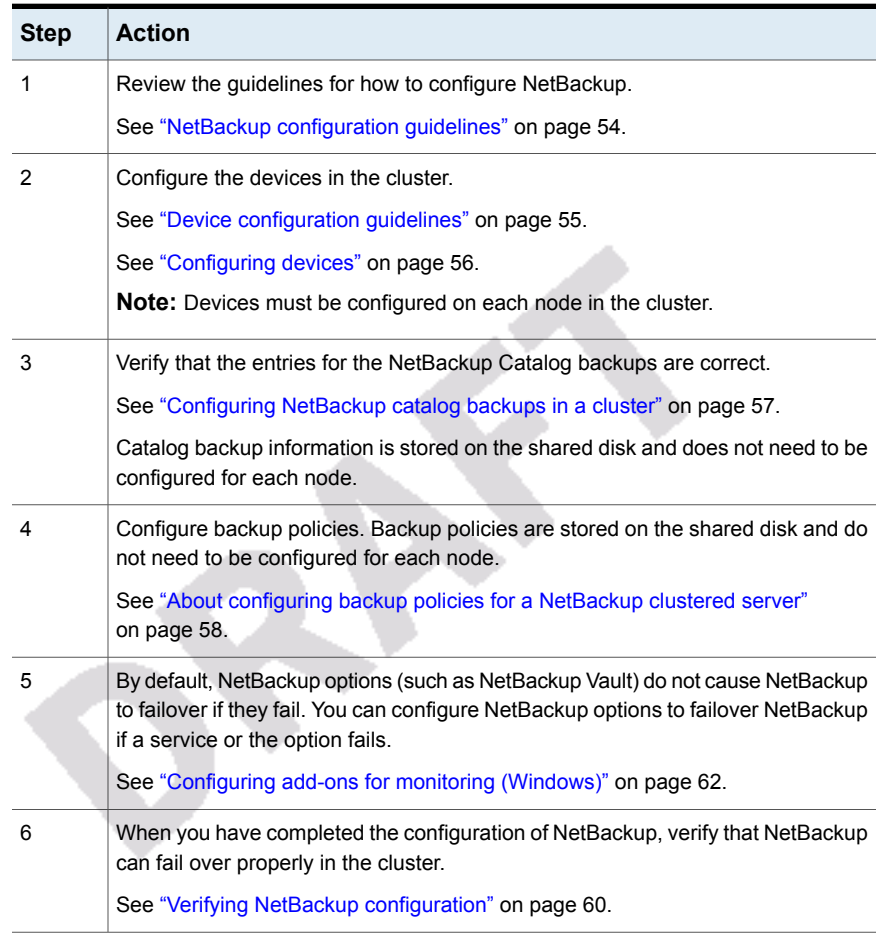

#### **Table 2-1** Configuring a NetBackup server on WSFC cluster

### <span id="page-15-1"></span>**Upgrading a NetBackup failover server on WSFC cluster**

Follow these instructions if you want to upgrade NetBackup.

**Note:** NetBackup does not support conversion of an existing non-failover NetBackup server to a failover NetBackup server. Contact Veritas Enterprise Technical Support

**Note:** If you have modified NetBackup cluster configuration manually or the configuration has been modified due to external script, make sure that it is reflected correctly in NetBackup cluster registry.

#### **To upgrade a NetBackup failover server on WSFC cluster**

.

**1** Ensure that a good backup of your cluster environment exists that includes a catalog backup.

See ["Configuring](#page-56-0) NetBackup catalog backups in a cluster" on page 57.

- **2** For each NetBackup server that runs outside of the cluster, ensure that the server list is accurate. This list should contain the name of each node where NetBackup can run and the name of the virtual server.
- **3** Take all NetBackup resources offline except for the disk resource, virtual IP, and virtual name before you begin the upgrade install.
- **4** Follow the instructions for how to upgrade NetBackup in a clustered environment as described in the *NetBackup Installation Guide*.

#### [https://www.veritas.com/support/en\\_US/article.DOC5332](https://www.veritas.com/support/en_US/article.DOC5332)

The installation program does the following:

- Upgrades NetBackup on the active node.
- Pushes the install to each inactive node.
- Brings the NetBackup resources online.
- **5** Post upgrade installation, verify if the security certificates are deployed on all the nodes within the cluster. If not, generate security certificates on all the nodes within the cluster.

For more information on deploying a certificate in a clustered NetBackup setup, see the NetBackup Security and Encryption Guide.

<http://www.veritas.com/docs/DOC5332>

**6** Upgrade and configure any options.

Most options require only a license key and do not need to be upgraded separately. For information on how to install and configure a specific option, see the appropriate NetBackup documentation for that option.

### **Restoring the cluster quorum**

<span id="page-17-0"></span>The cluster quorum is backed up as part of System State or Shadow Copy Components for each node. To restore the cluster quorum, other nodes in the cluster must be offline. If you cannot take the other nodes in the cluster offline before you restore the cluster quorum, follow the instructions in the next procedure.

#### <span id="page-17-1"></span>**To force the restore of the cluster quorum when other nodes are online**

**1** Create the following registry entry:

HKEY\_LOCAL\_MACHINE\Software\VERITAS\NetBackup\CurrentVersion\ Config\Cluster\_Database\_Force\_Restore

The actual registry entry must be on a single line. If required, create this registry value as data type REG\_SZ with a value of YES. When this value is set, the cluster service is stopped for any nodes that are online.

**2** If Active Directory is running on the target server or the target server is currently a domain controller, the restore procedure is different.

See ["Restoring](#page-18-0) the cluster quorum to a node with directory services" on page 19.

#### **To restore the cluster quorum**

- **1** If the other nodes in the cluster are online, create the registry entry as described in the previous procedure.
- **2** In the NetBackup **Backup, Archive, and Restore** interface, open a **Restore** window.
- **3** Select the backup image (or range of images) that contains the backup of the **System State** or **Shadow Copy Components** for this node of the cluster.
- **4** In the **All Folders** pane, select **System\_State** or **Shadow Copy Components**.
- **5** If the disk where the cluster quorum previously resided is changed, set the registry entry. This action forces the restore to continue.

See "To force the restore of the cluster [quorum](#page-17-1) when other nodes are online" on page 18.

The disk may have been replaced with a new one. Or the disk configuration may have been changed so that the cluster quorum now resides on a different disk. In the latter case, the drive letter can remain the same for the disk that contained the cluster quorum. The drive letter can remain the same even if the configuration has changed. It can also remain the same if the disk signatures in the restore media do not match the signatures in the cluster quorum.

- **6** Continue the restore.
- <span id="page-18-0"></span>**7** When the restore operation is complete, restart the cluster node. Or use the Failover Cluster Manager to restart the cluster service on any nodes where it was stopped.

## **Restoring the cluster quorum to a node with directory services**

To restore the quorum to a node that is either running Active Directory or that is currently a domain controller, the node must be in Directory Services Restore Mode. The cluster services cannot run in this mode. So the cluster quorum must be restored separately, after the System State or the Shadow Copy Components are restored and after the node is restarted.

#### **To restore the cluster quorum to a node running Active Directory or that is currently a domain controller**

- **1** In the NetBackup Backup, Archive, and Restore interface, open a **Restore** window.
- **2** Select the backup image (or range of images) that contains the backup you want to restore.
- **3** Exclude the cluster quorum from the restore, as follows:
	- Expand **System\_State** and then deselect **Cluster\_Database**.
	- Expand **Shadow Copy Components > System State** and then deselect **Cluster\_Quorum**.
- **4** Continue the restore.
- **5** When the restore operation is complete, restart the cluster node in Safe (repair) mode. Then select Directory Services Restore Mode.
- **6** Start the NetBackup service(s).
- **7** Open the NetBackup Backup, Archive, and Restore interface.
- **8** Select only the cluster quorum, as follows:
	- Expand **System\_State** and select only **Cluster\_Database**.
	- Expand **Shadow Copy Components > System State** and select only **Cluster\_Quorum**.

**9** If the disk where the cluster quorum previously resided is changed, you may have to set the registry entry. This action forces the restore to continue.

See "To force the restore of the cluster [quorum](#page-17-1) when other nodes are online" on page 18.

The disk may have been replaced with a new one. Or the disk configuration may have been changed so that the cluster quorum now resides on a different disk. In the latter case, the drive letter can remain the same for the disk that contained the cluster quorum. The drive letter can remain the same even if the configuration has changed. It can also remain the same if the disk signatures in the restore media do not match the signatures in the cluster quorum.

- **10** Continue the restore.
- **11** When the restore is complete, restart the target node.
- <span id="page-19-0"></span>**12** Use Failover Cluster Manager to restart the cluster service on any nodes where it was stopped.

### **Preparation for disaster recovery of WSFC**

<span id="page-19-1"></span>For complete instructions on recovery of WSFC, refer to the Microsoft documentation. Veritas only provides the instructions for how to restore the objects that you have backed up using NetBackup.

## **Disaster recovery of WSFC**

Various disaster recovery scenarios are discussed in the following topics:

- See ["Recovering](#page-19-2) the entire WSFC cluster" on page 20.
- <span id="page-19-2"></span>■ See ["Recovering](#page-20-0) all shared disks" on page 21.
- See "About recovering [NetBackup](#page-21-0) data on a shared disk" on page 22. This last topic describes how to recover the shared disk where the NetBackup application resides.

### **Recovering the entire WSFC cluster**

The following procedure describes how to recover the nodes in a cluster to their pre-disaster state.

#### **To recover the entire WSFC cluster**

- **1** On the first node you want to recover, reinstall the Windows operating system, including the last service pack that was applied before the failure.
- **2** Install any other drivers or applications to make the node operational.
- **3** After you start the nodes in a cluster, ensure that the drive letters match the original cluster configuration. If the original configuration does not match, you can use the Disk Administrator to control the hard drive numbering scheme of the Windows devices.
- **4** On all remaining nodes you need to recover, reinstall Windows, including the last service pack that was applied before the failure.
- **5** Reinstall the cluster services and bring the cluster online.
- **6** Reinstall the same NetBackup software on the cluster that was installed before the failure.
- **7** Use the appropriate NetBackup catalog recovery procedure to restore the NetBackup catalog information before continuing.

See the *NetBackup Troubleshooting Guide* for more information on recovering the NetBackup catalog database.

[https://www.veritas.com/support/en\\_US/article.DOC5332](https://www.veritas.com/support/en_US/article.DOC5332)

- **8** Restore the data files through the virtual server.
- <span id="page-20-0"></span>**9** If you must restore a database to the shared drives, see the *NetBackup Administrator's Guides* for your NetBackup agent to continue the restore.

[https://www.veritas.com/support/en\\_US/article.DOC5332](https://www.veritas.com/support/en_US/article.DOC5332)

### **Recovering all shared disks**

The following procedure describes how to recover the shared disks in WSFC cluster.

#### **To recover all shared disks**

- **1** Uninstall the cluster software from both nodes.
- **2** Replace and repartition the shared disks.
- **3** Reinstall the cluster software.
- **4** Ensure that all NetBackup shared disks are assigned the same drive letters that were used when NetBackup was originally installed and configured.
- **5** To reconfigure NetBackup for the cluster, do the following on the active node:
	- Run the following command:

bpclusterutil -ci

- Recreate the database
- Run the following commands:

```
tpext
bpclusterutil -online
```
**6** Use the appropriate NetBackup catalog recovery procedure to restore the NetBackup catalog information on the shared disk before continuing. See the *NetBackup Troubleshooting Guide* for more information on recovering the NetBackup catalog database.

[https://www.veritas.com/support/en\\_US/article.DOC5332](https://www.veritas.com/support/en_US/article.DOC5332)

<span id="page-21-0"></span>**7** Use NetBackup to restore any data on the shared disks. For details on how to perform a restore, see the *NetBackup, Archive, and Restore Getting Started Guide*.

[https://www.veritas.com/support/en\\_US/article.DOC5332](https://www.veritas.com/support/en_US/article.DOC5332)

### **About recovering NetBackup data on a shared disk**

To recover the shared disk that the NetBackup failover server used, follow the appropriate NetBackup catalog recovery procedure to restore the catalog information on the shared disk.

See the *NetBackup Troubleshooting Guide* for more information on recovering the NetBackup catalog database.

[https://www.veritas.com/support/en\\_US/article.DOC5332](https://www.veritas.com/support/en_US/article.DOC5332)

## Chapter

# <span id="page-22-0"></span>NetBackup in a Veritas Cluster Server on UNIX/Linux

This chapter includes the following topics:

- About NetBackup on a Veritas Cluster Server on [UNIX/Linux](#page-22-1)
- Installation [prerequisites](#page-23-0) for NetBackup on VCS on UNIX/Linux
- About [preinstallation](#page-24-0) checklist for a NetBackup failover server installation on VCS on [Unix\Linux](#page-24-0)
- Installing a failover NetBackup server on VCS on [UNIX/Linux](#page-26-0)
- [Configuring](#page-27-0) a failover NetBackup server on VCS on UNIX/Linux
- <span id="page-22-1"></span>About adding a node to [existing](#page-28-0) cluster
- Installing or upgrading NetBackup options on VCS on [UNIX/Linux](#page-28-1)
- Upgrading a [NetBackup](#page-29-0) failover server on VCS on Unix/Linux

### **About NetBackup on a Veritas Cluster Server on UNIX/Linux**

Veritas Cluster Server (VCS) is a high-availability solution for cluster configurations. VCS enables you to monitor systems and application services and to restart services on a different system when hardware or software fails.

NetBackup can be configured in a cluster as a non-failover server and as a standalone media server with virtual storage units. Refer to the *NetBackup in Highly Available Environments Administrator's Guide* for more information.

[https://www.veritas.com/support/en\\_US/article.DOC5332](https://www.veritas.com/support/en_US/article.DOC5332)

NetBackup supports the use of the Global Cluster Option (GCO) with VCS. For information on how to configure and use GCO with NetBackup, refer to the *NetBackup in Highly Available Environments Administrator's Guide*.

<span id="page-23-0"></span>[https://www.veritas.com/support/en\\_US/article.DOC5332](https://www.veritas.com/support/en_US/article.DOC5332)

### **Installation prerequisites for NetBackup on VCS on UNIX/Linux**

The following requirements must be met before you install and configure a NetBackup failover server:

■ Verify that VCS and the current NetBackup Enterprise Server version support your hardware. For a list of supported storage devices, visit the following Web site:

[https://www.veritas.com/support/en\\_US/article.000033647](https://www.veritas.com/support/en_US/article.000033647)

- Verify that the supported version of VCS is correctly installed and configured on Solaris or Linux. Follow the steps in the *Veritas Cluster Server Installation Guide*
- Verify that no VCS resource group and resource exist with the same name as the one you intend to use for NetBackup.
- Make sure that the shared disk is configured and accessible to all cluster nodes where you want to install NetBackup. Also, verify that you can mount the disk.
- Verify that you have an IP address (virtual IP) and a host name (virtual name) to assign to the NetBackup resource in VCS. Use these only for the NetBackup resource.

Also, ping the IP address and verify that the IP address is not plumbed. For VCS-UNIX, IP address of the Nodes and Virtual Name must be of same type (IPv6 or IPv4).

With this release IPv6 is supported with NetBackup.

See "About the support for multiple IP addresses in [NetBackup"](#page-67-0) on page 68.

**Note:** Node IP type must be same as virtual IP type.

- Make sure that each node in the cluster, where you want to install NetBackup, is SSH equivalent. As the root user you must be able to perform a remote logon to each node in the cluster without entering a password. This configuration is only necessary for installation, upgrades, and configuration of the NetBackup server and any NetBackup options. After installation and configuration are complete SSH can be disabled.
- For a clustered NetBackup master server, if the master server is the robotic control host, physically connect the robotic devices and tape devices to each node where you want to install NetBackup. Connect devices by SCSI or Fibre Channel. Use OS commands to verify that all the devices are connected properly. Refer to the *NetBackup Device Configuration Guide*. [https://www.veritas.com/support/en\\_US/article.DOC5332](https://www.veritas.com/support/en_US/article.DOC5332)
- <span id="page-24-0"></span>■ Verify that you have the current NetBackup Enterprise Server version installation program and a valid license key.

## **About preinstallation checklist for a NetBackup failover server installation on VCS on Unix\Linux**

The NetBackup Enterprise Server requests certain cluster-related information during installation. Fill up the checklist for all configurations and the checklist for your specific configuration before you begin installation.

See "NetBackup installation information for all VCS [configurations"](#page-24-1) on page 25.

See "NetBackup installation information for specific VCS [configurations"](#page-25-0) on page 26.

<span id="page-24-1"></span>**Note:** The configuration utility unless specified otherwise treats all attribute values globally.

### NetBackup installation information for all VCS configurations

The following information is required for all VCS cluster configurations:

- Virtual name for NetBackup
- IP address
- Subnet mask or Prefix length
- Node name

Following information is required for each node:

■ IP address

<span id="page-25-0"></span>■ Network device name (NIC)

### NetBackup installation information for specific VCS configurations

The following information is required if you use VCS. Review the scenario that fits your configuration.

| <b>Resource</b>                   | <b>Example</b>                                  |
|-----------------------------------|-------------------------------------------------|
| <b>Disk group Resource</b>        |                                                 |
| Disk group                        | nbudg                                           |
| <b>Start Volumes</b>              | 0 or 1                                          |
| Stop Volumes                      | 0 or 1                                          |
| <b>Volume Resource (optional)</b> |                                                 |
| Volume                            | nbuvol                                          |
| <b>Mount Resource</b>             |                                                 |
| <b>Mount Point</b>                | /opt/VRTSnbu                                    |
| <b>Block Device</b>               | /dev/vx/dsk/nbudg/nbuvol                        |
| FS Type                           | vxfs                                            |
| <b>Mount Option</b>               | (optional)                                      |
| <b>Fsck Option</b>                | (if you add other options, -y is also required) |

**Table 3-1** Scenario 1 - VCS with VxVM

**Table 3-2** Scenario 2- VCS with no Volume Manager

| <b>Resource</b>     | <b>Example</b>                                  |  |
|---------------------|-------------------------------------------------|--|
| Mount Point         | /opt/VRTSnbu                                    |  |
| <b>Block Device</b> | /dev/dsk/clt1dos3                               |  |
| FS Type             | vxfs                                            |  |
| <b>Mount Option</b> | (optional)                                      |  |
| <b>Fsck Option</b>  | (if you add other options, -y is also required) |  |

### **Installing a failover NetBackup server on VCS on UNIX/Linux**

<span id="page-26-0"></span>This topic describes how to install and configure a new NetBackup Enterprise Server as a failover application on a VCS on UNIX or Linux. To upgrade NetBackup, you must follow a different procedure.

See "Upgrading a NetBackup failover server on VCS on [Unix/Linux"](#page-29-0) on page 30.

**Note:** You must install the NetBackup master server on each node to which NetBackup may failover. You cannot have a separate failover master server in your NetBackup configuration.

The following procedure describes how to install and configure a NetBackup failover server in a VCS cluster.

**Note:** NetBackup automatically detects supported clustering technology and prompts questions based on it. If you are not prompted for these questions on a clustered setup, please exit from the script and verify that cluster is configured correctly.

#### **To install a NetBackup failover server**

**1** Fill out the checklist for all configurations and the checklist for your specific environment.

See "NetBackup installation information for all VCS [configurations"](#page-24-1) on page 25.

See "About [preinstallation](#page-24-0) checklist for a NetBackup failover server installation on VCS on [Unix\Linux"](#page-24-0) on page 25.

**2** Make sure that the shared disk is not mounted on any node in the cluster.

If applicable, unmount the NetBackup shared mount point. Stop the volume the mount point is on and deport the disk group for that volume on all nodes of the cluster.

**3** Follow the instructions for how to install NetBackup in the *NetBackup Installation Guide*.

[https://www.veritas.com/support/en\\_US/article.DOC5332](https://www.veritas.com/support/en_US/article.DOC5332)

Be sure that you:

- Install NetBackup on each node to which it can failover.
- Use the virtual name for the NetBackup server name.

**Caution:** When you are prompted, you must provide the same virtual cluster name that you provided during the installation. This name must be in the same format (FQDN/short) on all the nodes.

- **4** When NetBackup is installed on the clustered setup a confirmation prompt is displayed.
	- When you install NetBackup on the first node, you are prompted to confirm creation of a NetBackup cluster. Type **Yes** to set up NetBackup in HA mode.
	- When you install NetBackup on the subsequent nodes, information about already created NetBackup cluster group is displayed. You are prompted to join the group.
- **5** When you are prompted for cluster-specific configuration details, refer to the checklist and provide details accordingly.
- **6** Allow NetBackup to be installed in a cluster. When a NetBackup failover server is installed:
	- On the first node, a single node cluster resource group for NetBackup is created and brought online.
	- On the other nodes, the installed node is added to the cluster resource group.
- **7** Post installation, get security certificates on all the nodes within the cluster.

For more information on getting a certificate in a clustered NetBackup setup, see the NetBackup Security and Encryption Guide.

<http://www.veritas.com/docs/DOC5332>

<span id="page-27-0"></span>**8** Install any NetBackup options.

See "Installing or upgrading NetBackup options on VCS on [UNIX/Linux](#page-28-1)" on page 29.

**9** Continue with configuration of NetBackup.See ["Configuring](#page-27-0) a failover NetBackup server on VCS on [UNIX/Linux"](#page-27-0) on page 28.

### **Configuring a failover NetBackup server on VCS on UNIX/Linux**

To configure NetBackup server in a cluster, do the following:

| <b>Step</b>    | <b>Action</b>                                                                                                    |
|----------------|----------------------------------------------------------------------------------------------------|
| 1              | Review the guidelines for how to configure NetBackup.                                                                       |
|                | See "NetBackup configuration guidelines" on page 54.                                                                        |
| $\overline{2}$ | Configure the devices in the cluster.                                                                                       |
|                | See "Device configuration guidelines" on page 55.                                                                           |
|                | See "Configuring devices" on page 56.                                                                                       |
|                | Note: Devices must be configured on each node in the cluster.                                                               |
| 3              | Verify that the entries for the NetBackup Catalog backups are correct.                                                      |
|                | See "Configuring NetBackup catalog backups in a cluster" on page 57.                                                        |
|                | Catalog backup information is stored on the shared disk and does not need to be<br>configured for each node.                |
| 4              | Configure backup policies. Backup policies are stored on the shared disk and do<br>not need to be configured for each node. |
|                | See "About configuring backup policies for a NetBackup clustered server" on page 58.                                        |
| 5              | When you have completed configuration of NetBackup, verify that NetBackup can<br>failover properly in the cluster.          |
|                | See "Verifying NetBackup configuration" on page 60.                                                                         |

**Table 3-3** Configuring a failover NetBackup server on VCS on UNIX/Linux

### **About adding a node to existing cluster**

<span id="page-28-1"></span><span id="page-28-0"></span>To add a node to the existing cluster, add the node to the VCS cluster before NetBackup is installed. The installer automatically detects the new node and adds it to the NetBackup cluster configuration.

## **Installing or upgrading NetBackup options on VCS on UNIX/Linux**

Install or upgrade NetBackup options (for example, Language Packs) on all cluster nodes where the NetBackup server is installed. In addition, freeze the NetBackup group before installing any options.

**Note:** Before you upgrade any options, ensure that the NetBackup resource is online in the cluster. Also ensure that server processes are running on the active node.

#### **To install or upgrade a NetBackup option on VCS on UNIX/Linux**

- **1** Enable the VCS configuration in read and write mode with haconf -makerw
- **2** Freeze the NetBackup group with hagrp -freeze *nbu\_group\_name* -persistent.
- **3** Run the following command on the active node to disable the NetBackup agent monitor:

touch /usr/openv/netbackup/bin/cluster/frozen

- **4** Install the options on each inactive node in the cluster where NetBackup is installed. See the specific NetBackup documentation for each option for instructions on installation and configuration.
- **5** On the active node, perform the same installation.
- **6** Unfreeze the NetBackup group with hagrp -unfreeze *nbu group name* -persistent
- **7** Enable the VCS configuration in read-only mode with haconf -dump -makero
- <span id="page-29-0"></span>**8** Run the following command on the active node to enable the NetBackup agent monitor:

rm -f /usr/openv/netbackup/bin/cluster/frozen

### **Upgrading a NetBackup failover server on VCS on Unix/Linux**

Follow these instructions if you want to upgrade from NetBackup 6.0 or later.

**Note:** NetBackup does not support conversion of an existing non-failover NetBackup server to a failover NetBackup server. Contact Veritas Enterprise technical support.

**Note:** Veritas requires that you use the latest VCS agent that is installed with NetBackup 9.1. Older versions of the agent are not supported.

#### **To upgrade a NetBackup failover server**

**1** Ensure that a good backup of your cluster environment exists that includes a catalog backup.

See ["Configuring](#page-56-0) NetBackup catalog backups in a cluster" on page 57.

- **2** For each NetBackup server that runs outside of the cluster, ensure that the server list is accurate. This list should contain the name of each node where NetBackup can run and the name of the virtual server.
- **3** Take the VCS NetBackup cluster resource offline before you begin the upgrade.

**Note:** Make sure that shared disk and IP resources are online during the upgrade on active node.

- **4** Enable the VCS configuration in read and write mode with haconf -makerw
- **5** Freeze the NetBackup group using the following command:

hagrp -freeze <*nbu\_group\_name*> -persistent

**6** Stop the NetBackup cluster agent on all nodes of the NetBackup Group using the following command:

haagent -stop NetBackup -force -sys <*node*>

**7** On the active node, install the NetBackup server software.

Note the following:

- Follow the instructions for how to upgrade NetBackup as described in the *NetBackup Installation Guide*. [https://www.veritas.com/support/en\\_US/article.DOC5332](https://www.veritas.com/support/en_US/article.DOC5332)
- If required to specify the server name, provide the virtual name of the server.
- **8** On each inactive node to which NetBackup may failover, install the NetBackup server software.

Note the following:

- Follow the instructions for how to upgrade NetBackup as described in the *NetBackup Installation Guide*. [https://www.veritas.com/support/en\\_US/article.DOC5332](https://www.veritas.com/support/en_US/article.DOC5332)
- If required to specify the server name, provide the virtual name of the server.

**9** Post upgrade installation, verify if the security certificates are deployed on all the nodes within the cluster. If not, generate security certificates on all the nodes within the cluster.

For more information on deploying a certificate in a clustered NetBackup setup, see the NetBackup Security and Encryption Guide.

<http://www.veritas.com/docs/DOC5332>

**10** Start the VCS NetBackup cluster agent on all nodes of the NetBackup Group. Use the following command:

haagent -start NetBackup -sys <*node*>

- **11** Enable the VCS configuration in read and write mode with haconf -makerw
- **12** Unfreeze the NetBackup group using the following command:

hagrp -unfreeze <*nbu\_group\_name*> -persistent

- **13** Enable the VCS configuration in read-only mode with haconf -dump -makero
- **14** Take the NetBackup group offline and then bring online.
- **15** On each node where NetBackup server is installed, upgrade NetBackup options. See "Installing or upgrading NetBackup options on VCS on [UNIX/Linux](#page-28-1) " on page 29.
- **16** Verify that NetBackup can failover properly in the cluster.

See "Verifying NetBackup [configuration"](#page-59-0) on page 60.

**Note:** During freezing or unfreezing the groups, make sure that the status of configuration is in Read-Write mode.

## Chapter

# <span id="page-32-0"></span>NetBackup in a Veritas Cluster Server on Windows

This chapter includes the following topics:

- About [NetBackup](#page-32-1) in a Veritas Cluster Server on Windows
- About [NetBackup](#page-33-0) agent for VCS on Windows
- Installation [prerequisites](#page-34-0) for NetBackup on VCS on Windows
- Installing a [NetBackup](#page-35-0) failover server on VCS on Windows
- [Configuring](#page-36-0) a NetBackup server on VCS on Windows
- Upgrading a [NetBackup](#page-37-0) failover server on VCS on Windows
- About detailed monitoring for the [NetBackup](#page-39-0) server
- <span id="page-32-1"></span>Setting up a detailed monitoring script for the [NetBackup](#page-39-1) server on VCS on **[Windows](#page-39-1)**
- Enabling detailed monitoring in VCS Cluster Manager for the [NetBackup](#page-40-0) server
- Disabling detailed monitoring in VCS Cluster Manager for the [NetBackup](#page-41-0) server

### **About NetBackup in a Veritas Cluster Server on Windows**

Veritas Cluster Server(VCS) is a high-availability solution for cluster configurations. With VCS you can monitor systems and application services, and restart services on a different system when hardware or software fails. For information about VCS, refer to the *Veritas Cluster Server Administrator's Guide*.

NetBackup can be configured in a cluster as a non-failover server and as a standalone media server with virtual storage units. Refer to the *NetBackup in Highly Available Environments Administrator's Guide* for more information.

<span id="page-33-0"></span>[https://www.veritas.com/support/en\\_US/article.DOC5332](https://www.veritas.com/support/en_US/article.DOC5332)

### **About NetBackup agent for VCS on Windows**

The NetBackup agent for VCS monitors specific NetBackup resources, determines the status of these resources, and starts or stops NetBackup according to external events. The agent includes VCS type declarations and agent executables. The NetBackup resource type represents the agent. When the agent detects an application failure, the NetBackup service group is failed over to another system in the cluster. NetBackup is installed and configured on this stem.

The following table describes the specific agent operations.

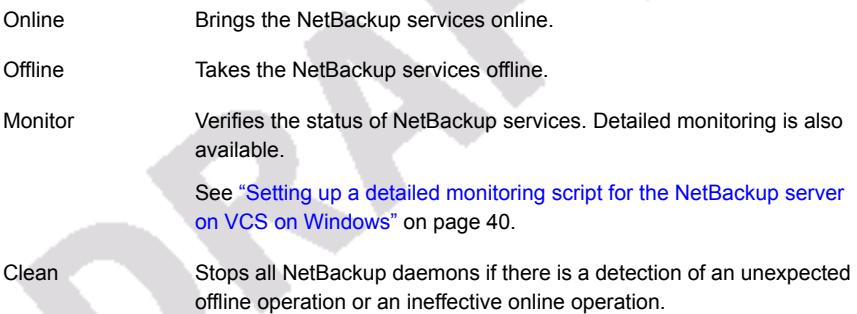

Additional monitoring capabilities are available for add-on products.

See ["Configuring](#page-61-1) add-ons for monitoring (Windows)" on page 62.

NetBackup supports the use of the Global Cluster Option (GCO) with VCS. For information on how to configure and use GCO with NetBackup, refer to the *NetBackup in Highly Available Environments Administrator's Guide*.

[https://www.veritas.com/support/en\\_US/article.DOC5332](https://www.veritas.com/support/en_US/article.DOC5332)

### **Installation prerequisites for NetBackup on VCS on Windows**

<span id="page-34-0"></span>The following requirements must be met before you install and configure a NetBackup failover server:

- Verify that VCS and the current NetBackup version support your hardware. For a list of supported storage devices, visit the following Web site: [https://www.veritas.com/support/en\\_US/article.000033647](https://www.veritas.com/support/en_US/article.000033647)
- Verify that storage devices have been properly installed and configured to work in a Windows environment. Refer to the section on how to configure storage devices in the *NetBackup Installation Guide*. [https://www.veritas.com/support/en\\_US/article.DOC5332](https://www.veritas.com/support/en_US/article.DOC5332)
- Verify that you have installed Veritas Storage Foundation HA and correctly configured VCS. NetBackup can be installed on as many nodes as VCS supports. The NetBackup service group is created during the installation.
- For VCS Windows (SFW-HA 4.1 and SFW-HA 4.2) make sure the patch available and is installed before you install or upgrade to the current NetBackup version. The patch is available at the following Web site: [https://www.veritas.com/support/en\\_US.html.](http://entsupport.symantec.com/docs/278307)

**Note:** In few cases, after the NetBackup master cluster installation, the resource is not installed into the service group. In case the resource of type "NetBackupVCS" is added manually, the attributes of NetBackupVCS are blank and this resource cannot probe on cluster servers. For work-around, contact Technical Support Team.

- Verify the cluster disk group(s) and dynamic volume(s) for NetBackup have been created on the shared storage. Refer to the *Veritas Storage Foundation Administrator's Guide* for details on how to create these.
- All disk resources that you want NetBackup to use must be configured in Veritas Enterprise Administrator (VEA) before you install NetBackup.
- Verify that you have an IP address and host name (virtual name) to be assigned to the NetBackup resource in VCS. Only use these for the NetBackup cluster group.The virtual name cannot be more than 15 characters. Also, verify that the disk resource is online on the node from which the NetBackup installation is about to be performed for the first time on the cluster.
- For a clustered NetBackup master server, if the master server is the robotic control host, physically connect the robotic devices and tape devices to each

node where you want to install NetBackup. Connect devices by SCSI or Fibre Channel. Use OS commands to verify that all the devices are connected properly. Refer to the NetBackup Device [Configuration](http://www.symantec.com/business/support/index?page=content&id=DOC5332) Guide.

- Verify that you have the current NetBackup Enterprise Server version or the current NetBackup server version installation program and a valid license key.
- On Windows, the public network names must be same on both nodes of the cluster for push-installs.
- <span id="page-35-0"></span>■ You should install NetBackup on the same path on all nodes.

### **Installing a NetBackup failover server on VCS on Windows**

This section describes how to install and configure a new NetBackup Enterprise Server as a failover application in a VCS for Windows cluster. If you want to upgrade NetBackup, rather than complete an initial installation, you must follow a different procedure.

See ["Upgrading](#page-37-0) a NetBackup failover server on VCS on Windows" on page 38.

Review the following notes before you begin installation:

- These instructions assume that this installation is a new installation of a NetBackup failover server.
- You must install the same type of NetBackup server on each node to which NetBackup may failover. You cannot have a separate failover master server and a separate failover media server in your NetBackup configuration.
- After you configure NetBackup as a cluster group in VCS, do not change the group name.
- The virtual name cannot be more than 15 characters.

The installation program does the following:

- Installs NetBackup on the active node.
- Pushes the install to each inactive node, including the single license key you provided for the master server.
- Brings the NetBackup resources online.

The following procedure describes how to install a NetBackup failover server in a VCS cluster.
#### **To install a NetBackup failover server on a VCS cluster**

- **1** Install NetBackup on all nodes of the cluster. This installation can be done in the following ways:
	- Install on the cluster node (with shared disk online) and push install to all other nodes in the cluster. Or

■ Install on the cluster node (with shared disk online). After the first node installation, manually install on all other nodes in the cluster.

Follow the instructions for how to install NetBackup in a clustered environment as described in the *NetBackup Installation Guide*.

[https://www.veritas.com/support/en\\_US/article.DOC5332](https://www.veritas.com/support/en_US/article.DOC5332)

**2** Post installation, get security certificates on all the nodes within the cluster.

For more information on getting a certificate in a clustered NetBackup setup, see the NetBackup Security and Encryption Guide.

<http://www.veritas.com/docs/DOC5332>

- **3** When you are prompted to provide the list of servers, enter all servers that must have access to the NetBackup failover server.
- **4** If you added license keys at the end of the installation, fail over and add these keys to each node in the cluster.

See "About adding [license](#page-62-0) keys" on page 63.

**5** Install options that require separate installations.

Most options only require a special license key and do not require a separate installation. See the appropriate NetBackup documentation for the specific option for more information.

<span id="page-36-0"></span>**6** After the installation is complete, continue with the configuration of NetBackup.See ["Configuring](#page-36-0) a NetBackup server on VCS on Windows" on page 37.

#### **Configuring a NetBackup server on VCS on Windows**

Do the following steps to configure NetBackup server on a VCS cluster on Windows.

| <b>Step</b>                                                                                                    | <b>Action</b>                                                                                                    |
|----------------------------------------------------------------------------------------------------|----------------------------------------------------------------------------------------------------|
| 1                                                                                                    | Review the guidelines for how to configure NetBackup.                                                                                                    |
|                                                                                                    | See "NetBackup configuration guidelines" on page 54.                                                                                                    |
| $\overline{2}$                                                                                                    | Configure the devices in the cluster.                                                                                                    |
|                                                                                                    | See "Device configuration quidelines" on page 55.                                                                                                    |
|                                                                                                    | See "Configuring devices" on page 56.                                                                                                    |
|                                                                                                    | <b>Note:</b> Devices must be configured on each node in the cluster.                                                                                                    |
| 3                                                                                                    | Verify that the entries for the NetBackup Catalog backups are correct.                                                                                                    |
|                                                                                                    | See "Configuring NetBackup catalog backups in a cluster" on page 57.                                                                                                    |
| Catalog backup information is stored on the shared disk and does not need to be<br>$\overline{4}$<br>configured for each node. |                                                                                                    |
|                                                                                                    | Configure backup policies. Backup policies are stored on the shared disk and do not<br>need to be configured for each node.                                                                                |
|                                                                                                    | See "About configuring backup policies for a NetBackup clustered server" on page 58.                                                                                                    |
| 5                                                                                                    | By default, NetBackup options (such as NetBackup Vault) do not cause NetBackup<br>to failover if they fail. You can configure NetBackup options to failover NetBackup if<br>a service or the option fails. |
|                                                                                                    | See "Configuring add-ons for monitoring (Windows)" on page 62.                                                                                                    |
| 6                                                                                                    | When you have completed the installation and configuration of NetBackup, verify that<br>NetBackup can fail over properly in the cluster.                                                                   |
|                                                                                                    | See "Verifying NetBackup configuration" on page 60.                                                                                                    |

**Table 4-1** Configuring a NetBackup server on VCS on Windows

## **Upgrading a NetBackup failover server on VCS on Windows**

Follow these instructions if you want to upgrade from NetBackup 6.0 or later.

**Note:** NetBackup does not support conversion of an existing non-failover NetBackup server to a failover NetBackup server. Contact Veritas Enterprise technical support.

**Note:** If you have modified NetBackup cluster configuration manually or the configuration has been modified due to external script, make sure that it is reflected correctly in NetBackup cluster registry.

#### **To upgrade a NetBackup failover server**

**1** Ensure that a good backup of your cluster environment exists that includes a catalog backup.

See ["Configuring](#page-56-0) NetBackup catalog backups in a cluster" on page 57.

- **2** For each NetBackup server that runs outside of the cluster, ensure that the server list is accurate. This list should contain the name of each node where NetBackup can run and the name of the virtual server.
- **3** Take the VCS NetBackup resource offline before you begin the upgrade.

**Note:** Make sure that shared disk and IP resources are online during the upgrade on active node.

**4** Follow the instructions for how to upgrade NetBackup as described in the *NetBackup Installation Guide*.

[https://www.veritas.com/support/en\\_US/article.DOC5332](https://www.veritas.com/support/en_US/article.DOC5332)

The installation program does the following:

- Upgrades NetBackup on the active node.
- Pushes the install to each inactive node.
- Brings online all the NetBackup resources .
- **5** Post upgrade installation, verify if the security certificates are deployed on all the nodes within the cluster. If not, generate security certificates on all the nodes within the cluster.

For more information on deploying a certificate in a clustered NetBackup setup, see the NetBackup Security and Encryption Guide.

<http://www.veritas.com/docs/DOC5332>

**6** Upgrade and configure NetBackup options.

Most options require only a license key and do not need to be upgraded separately. For information on how to install and configure a specific option, see the appropriate NetBackup documentation for that option.

<span id="page-39-0"></span>**Note:** When you upgrade NetBackup on cluster, NetBackup resource goes into faulted state. You must clear the fault after upgrade is complete. For details, contact Veritas enterprise technical support.

### **About detailed monitoring for the NetBackup server**

In the detail monitoring mode, the NetBackup agent runs a script to verify that NetBackup is available. A sample script, DetailedMonitor.bat, is provided with the agent for this purpose. You can customize the script to meet your configuration requirements.

**Note:** Before setting up detailed monitoring, the NetBackup agent must run base level of monitoring.

### **Setting up a detailed monitoring script for the NetBackup server on VCS on Windows**

This topic describes how to set up detailed monitoring for a NetBackup server that is installed in a VCS for Windows environment. The script file must exist on all nodes in the service group's system list.

#### **To set up a detailed monitoring script for the NetBackup server on VCS on Windows**

- **1** Configure and run the NetBackup agent with the basic monitoring.
- **2** For each node in the NetBackup service group, create a backup policy that performs a user backup of the file

*install\_path*\bin\cluster\VCS\DetailedMonitor.txt.

*install\_path* is the home directory of NetBackup.

For example, C:\Program Files\VERITAS\NetBackup

For example, if your NetBackup service group contains five nodes, you must create five different policies, each referencing a different node.

**3** Make a copy of following file and edit it to fit your configuration.

*install\_path*\bin\cluster\DetailedMonitor.bat

■ Replace VIRTSRVR with the virtual server name for the NetBackup master or media server.

- Make any other edits necessary.
- **4** From the command line, type the following command to verify the script runs without errors:

DetailedMonitorProd

<span id="page-40-0"></span>**5** Continue with the following topic to enable detailed monitoring:

See "Enabling detailed monitoring in VCS Cluster Manager for the [NetBackup](#page-40-0) [server"](#page-40-0) on page 41.

### **Enabling detailed monitoring in VCS Cluster Manager for the NetBackup server**

This topic describes how to set the detail monitoring option for the NetBackup server from the VCS Cluster Manager.

#### **To enable detailed monitoring in VCS Cluster Manager for the NetBackup server**

- **1** In Cluster Explorer, right-click the NetBackup service group, choose **Offline**, and select the node where you want to bring the service group offline.
- **2** Click **Yes**.
- **3** In the left pane, click the NetBackup resource.
- **4** On the **Properties** tab, select the Monscript attribute from the list, and click **Edit**.
- **5** Provide the full path to the NetBackup monitor script that you created.

See "About detailed monitoring for the [NetBackup](#page-39-0) server" on page 40.

- **6** Click **OK**.
- **7** Save your configuration.
- **8** In the left pane, right-click the NetBackup service group, select **Online**, and select the node where you want to bring the service group online.
- **9** Click **Yes**.

### **Disabling detailed monitoring in VCS Cluster Manager for the NetBackup server**

This section describes how to disable the detail monitoring option for the NetBackup server from the VCS Cluster Manager.

#### **To disable detailed monitoring in VCS Cluster Manager for the NetBackup server**

- **1** In Cluster Explorer, right-click on the NetBackup service group, choose **Offline**, and select the node where you want to bring the service group offline.
- **2** Click **Yes**.
- **3** In the left pane, click the NetBackup resource.
- **4** On the **Properties** tab, select the **Monscript** attribute from the list, and click **Edit**.
- **5** Remove the path information.
- **6** Click **OK**.
- **7** Save your configuration.
- **8** In the left pane, right-click the NetBackup service group, select **Online**, and select the node where you want to bring the service group online.
- **9** Click **Yes**.

## Chapter

## NetBackup in a Solaris **Cluster**

This chapter includes the following topics:

- **About [NetBackup](#page-42-0) on Solaris Cluster**
- Installation [prerequisites](#page-43-0) for NetBackup on Solaris Cluster
- **[Preinstallation](#page-44-0) checklist for a NetBackup failover server installation on Solaris [Cluster](#page-44-0)**
- Installing [NetBackup](#page-45-0) on Solaris Cluster
- [Configuring](#page-47-0) NetBackup on Solaris Cluster
- <span id="page-42-0"></span>Installing or upgrading [NetBackup](#page-47-1) options on Solaris Cluster
- Upgrading a [NetBackup](#page-48-0) failover server on Solaris Cluster
- Solaris Cluster [commands](#page-50-0) for bringing the resource group online or offline

#### **About NetBackup on Solaris Cluster**

NetBackup supports the HA Storage Plus option for Sun Clusters. Refer to the *NetBackup Administrator's Guide, Volume I*, for a detailed understanding of how NetBackup is installed and administered.

[https://www.veritas.com/support/en\\_US/article.DOC5332](https://www.veritas.com/support/en_US/article.DOC5332)

Refer to the documentation for Solaris Cluster for a detailed understanding of how Solaris Cluster works and how it is installed and administered.

NetBackup can be configured in a cluster as a non-failover server and as a standalone media server with virtual storage units. Refer to the *NetBackup in Highly Available Environments Administrator's Guide* for more information.

<span id="page-43-0"></span>[https://www.veritas.com/support/en\\_US/article.DOC5332](https://www.veritas.com/support/en_US/article.DOC5332)

## **Installation prerequisites for NetBackup on Solaris Cluster**

This topic contains information about the requirements that must be met before you install and configure a NetBackup failover server in a Solaris Cluster environment.

#### **Type of prerequisite Description**

General prerequisites

The following prerequisites apply to both types of Solaris Cluster installations, HA Storage Plus, and Global File System.

- Verify Solaris Cluster and the current NetBackup Enterprise Server version support your hardware. For a list of supported storage devices, visit the following Web site. Also consult the Solaris Cluster documentation. [https://www.veritas.com/support/en\\_US/article.000033647](https://www.veritas.com/support/en_US/article.000033647)
- Verify that you have an IP address and host name (virtual name) to be assigned to the NetBackup resource group. Only use these for the NetBackup resource group.
- Physically connect the robotic devices and tape devices to each node where you want to install NetBackup). Connect devices by SCSI or Fibre Channel . Use OS commands to verify that all the devices are connected properly. Refer to the *NetBackup Device Configuration Guide*.

[https://www.veritas.com/support/en\\_US/article.DOC5332](https://www.veritas.com/support/en_US/article.DOC5332)

- Make sure that each node in the cluster, where you want to install NetBackup, is SSH equivalent. As the root user you must be able to perform a remote logon to each node in the cluster without entering a password. This configuration is only necessary for installation, upgrades, and configuration of the NetBackup server and any NetBackup options. After installation and configuration are complete, SSH can be disabled.
- Verify that you have the current NetBackup Enterprise Server version installation program and a valid license key.

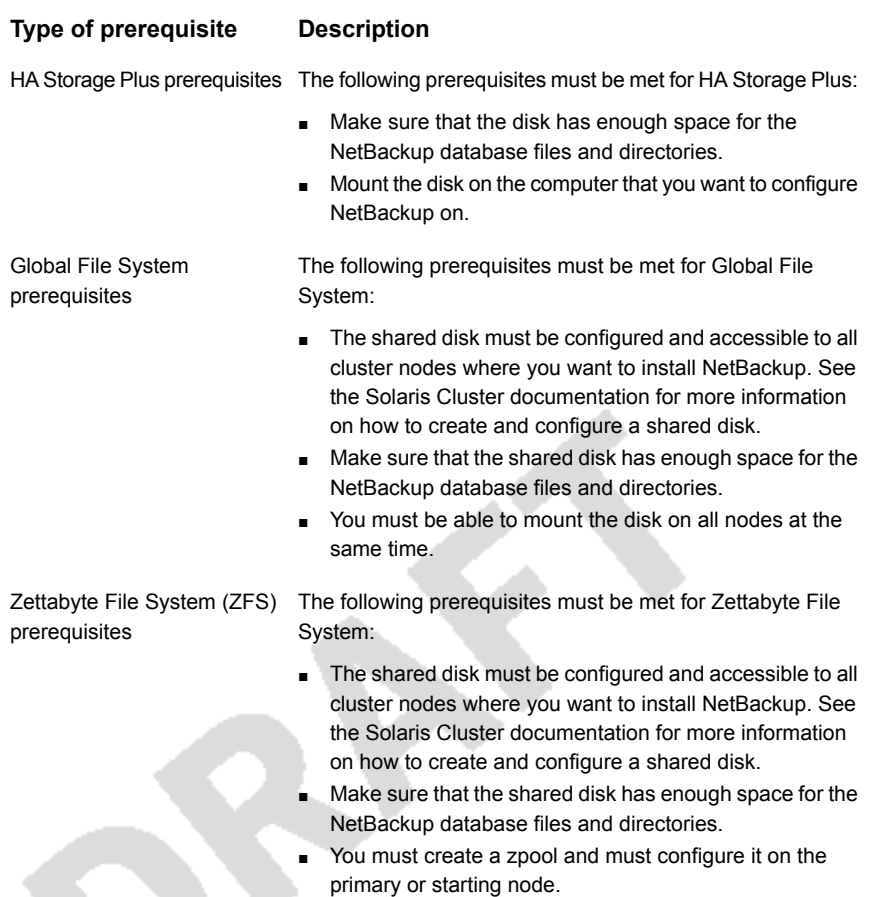

### <span id="page-44-0"></span>**Preinstallation checklist for a NetBackup failover server installation on Solaris Cluster**

The following information is required for Solaris Cluster configurations.

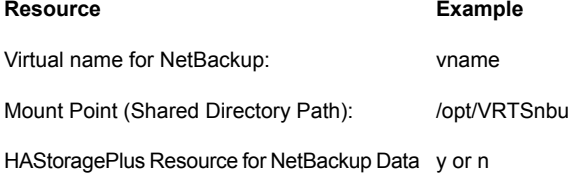

### **Installing NetBackup on Solaris Cluster**

<span id="page-45-0"></span>This topic describes how to install a new NetBackup Enterprise Server as a failover application in a Solaris Cluster . If you want to upgrade NetBackup, rather than complete an initial installation, you must follow a different procedure.

See ["Upgrading](#page-48-0) a NetBackup failover server on Solaris Cluster" on page 49.

Review the following notes before you begin installation:

- These instructions assume that this installation is a new installation of a NetBackup failover server.
- The NetBackup resource group name in a Solaris Cluster is always scnb-harg. The user cannot configure this name.
- Two Solaris Cluster resource files are installed with NetBackup and should not be edited: scnb. VRTS and scnb.conf.

**Note:** Cluster configuration is performed along with the installation process. Do not run the cluster config script to perform cluster configuration.

The following procedure describes how to install and configure a NetBackup failover server in a Solaris Cluster .

**Note:** Additional commands are required to properly freeze and unfreeze NetBackup in a Solaris Cluster , due to Sun bug #5017826. When NetBackup is started under  $p$ mf with automatic restarts enabled,  $p$ mf intervenes if the tag dies. This intervention happens whether the monitor is enabled or not.

**Note:** If the shared disk is a raw disk with Global File System (GFS) and the primary (active) node is turned off , the shared disk is not accessible from any of the remaining nodes. As a result, the NetBackup server fails to come online on any other node.

#### **To install NetBackup on Solaris Cluster**

**1** Fill out the checklist for all configurations and the checklist for your specific environment.

See ["Preinstallation](#page-44-0) checklist for a NetBackup failover server installation on Solaris [Cluster"](#page-44-0) on page 45.

**2** Follow the instructions for how to install NetBackup in the *NetBackup Installation Guide*.

#### [https://www.veritas.com/support/en\\_US/article.DOC5332](https://www.veritas.com/support/en_US/article.DOC5332)

Be sure that you:

- Install NetBackup on each node to which it can failover.
- Use the virtual name for the NetBackup server name.

**Caution:** When you are prompted, you must provide the same virtual cluster name that you provided during the installation. This name is case-sensitive and must be in same format (FQDN/short) on all the nodes.

- **3** When NetBackup is installed on the clustered setup a confirmation prompt is displayed.
	- When you install NetBackup on the first node, you are prompted to confirm creation of a NetBackup cluster. Type **Yes** to set up NetBackup in HA mode.
	- When you install NetBackup on the subsequent nodes, information of already created NetBackup cluster group is displayed. You are prompted to join the group.
- **4** When you are prompted for cluster-specific configuration details, refer to the checklist and provide details accordingly.
- **5** Allow NetBackup to be installed in a cluster. When a NetBackup failover server is installed:
	- On the first node, a single node cluster resource group for NetBackup is created and brought online.
	- On the other nodes, the installed node is added to the cluster resource group.
- **6** Post installation, get security certificates on all the nodes within the cluster.

For more information on getting a certificate in a clustered NetBackup setup, see the NetBackup Security and Encryption Guide.

<http://www.veritas.com/docs/DOC5332>

**7** Install any NetBackup options.

You must freeze the NetBackup group before you install any NetBackup options.

See "Installing or upgrading [NetBackup](#page-47-1) options on Solaris Cluster" on page 48.

**8** Continue with the configuration of NetBackup.See ["Configuring](#page-47-0) NetBackup on Solaris [Cluster"](#page-47-0) on page 48.

## **Configuring NetBackup on Solaris Cluster**

<span id="page-47-0"></span>To configure NetBackup server in a cluster, do the following:

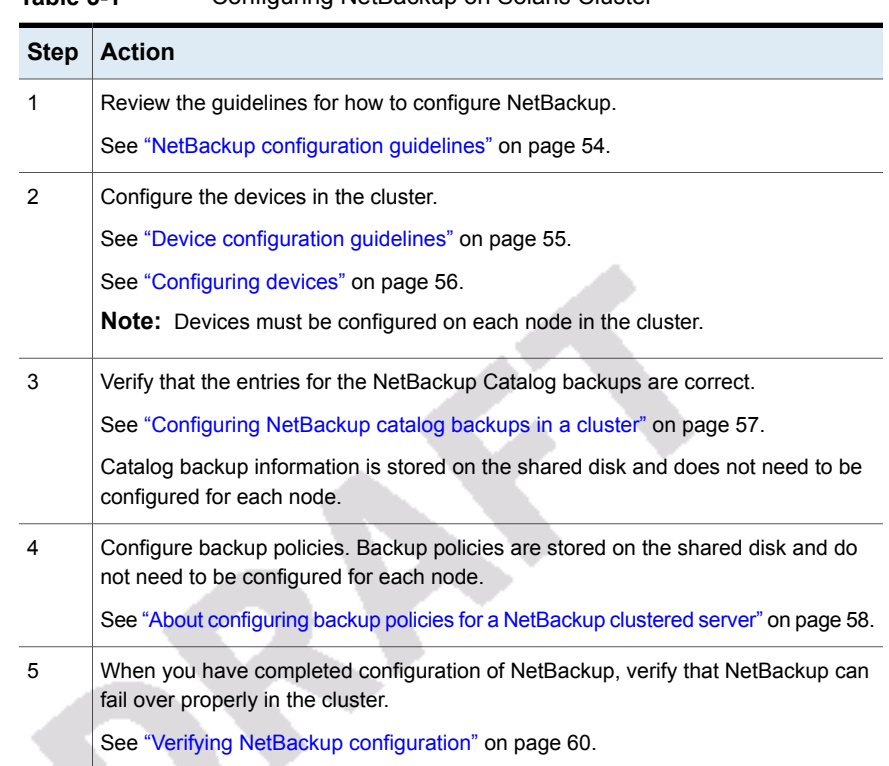

#### **Table 5-1** Configuring NetBackup on Solaris Cluster

### <span id="page-47-1"></span>**Installing or upgrading NetBackup options on Solaris Cluster**

To install or upgrade NetBackup options, NetBackup daemons must be brought offline without causing a failover. Solaris Cluster must be configured to stop monitoring NetBackup, but keep NetBackup resources online.

See ["Configuring](#page-59-1) robotic daemons for monitoring (UNIX/Linux clusters)" on page 60. See ["Configuring](#page-60-0) add-ons for monitoring (UNIX/Linux clusters)" on page 61.

#### **To install or upgrade NetBackup options**

**1** Freeze the NetBackup group by executing the following:

/usr/cluster/bin/scswitch -n -j scnb-hars

**2** Run the following command on the active node to disable the NetBackup agent monitor:

touch /usr/openv/netbackup/bin/cluster/frozen

- **3** On active node, install or upgrade any NetBackup options. See the specific NetBackup documentation for each option for instructions on installation and configuration.
- **4** On the inactive node, perform the same installation.
- **5** After you complete the installations of any options, run the following commands:

/usr/cluster/bin/scswitch -e -j scnb-hars

**6** Run the following command on the active node to enable the NetBackup agent monitor:

<span id="page-48-0"></span>rm -f /usr/openv/netbackup/bin/cluster/frozen

The NetBackup resources are brought online and Solaris Cluster resumes monitoring the NetBackup resource.

### **Upgrading a NetBackup failover server on Solaris Cluster**

Follow these instructions if you want to upgrade NetBackup. You must also have the Solaris Cluster agent that was installed with your previous version of NetBackup.

**Note:** NetBackup does not support conversion of an existing non-failover NetBackup server to a failover NetBackup server. Contact Veritas technical support .

#### **To upgrade a NetBackup failover server on Solaris Cluster**

**1** Ensure that a good backup of your cluster environment exists that includes a catalog backup.

See ["Configuring](#page-56-0) NetBackup catalog backups in a cluster" on page 57.

- **2** For each NetBackup server that runs outside of the cluster, ensure that the server list is accurate. This list should contain the name of each node where NetBackup can run and the name of the virtual server.
- **3** Put NetBackup in the unmanaged state by executing the following commands:

/usr/cluster/bin/scswitch -n -j scnb-hars

**4** On active node, install the NetBackup server.

Note the following:

- Follow the instructions for how to install NetBackup server as described in the *NetBackup Installation Guide*. [https://www.veritas.com/support/en\\_US/article.DOC5332](https://www.veritas.com/support/en_US/article.DOC5332)
- If required to specify the server name, provide the virtual name of the server.
- **5** On each inactive node to which NetBackup may failover, install theNetBackup server.

Note the following:

- Follow the instructions for how to install NetBackup server as described in the *NetBackup Installation Guide*. [https://www.veritas.com/support/en\\_US/article.DOC5332](https://www.veritas.com/support/en_US/article.DOC5332)
- If required to specify the server name, provide the virtual name of the server.
- **6** Run the following commands:

/usr/cluster/bin/scswitch -e -j scnb-hars

The NetBackup resources are brought online and Solaris Cluster resumes monitoring the NetBackup resource.

- **7** Bring the NetBackup resource group offline and online.
- **8** Post upgrade installation, verify if the security certificates are deployed on all the nodes within the cluster. If not, generate security certificates on all the nodes within the cluster.

For more information on deploying a certificate in a clustered NetBackup setup, see the NetBackup Security and Encryption Guide.

<http://www.veritas.com/docs/DOC5332>

- **9** On each node where NetBackup server is installed, upgrade NetBackup options. You must freeze the NetBackup group before you install any options. See "Installing or upgrading [NetBackup](#page-47-1) options on Solaris Cluster" on page 48.
- <span id="page-50-0"></span>**10** Verify that NetBackup can failover properly in the cluster. See "Verifying NetBackup [configuration"](#page-59-0) on page 60.

### **Solaris Cluster commands for bringing the resource group online or offline**

To bring the NetBackup resource group online or offline, special Solaris Cluster commands must be used. See the Solaris Cluster documentation for more information on these and other commands.

<span id="page-50-1"></span>[Table](#page-50-1) 5-2 describes the commands you use to bring the NetBackup resource group online or offline.

| <b>Action</b>                                         | <b>Enter this command</b>                                |
|-------------------------------------------------------|----------------------------------------------------------|
| To bring the NetBackup<br>resource group online       | /usr/cluster/bin/scswitch -z -q scnb-harq -h<br>hostname |
| To bring the NetBackup<br>resource group offline      | /usr/cluster/bin/scswitch -F -q scnb-harq                |
| To verify that the<br>NetBackup resource is<br>online | /usr/cluster/bin/scstat -q                               |

**Table 5-2** Solaris Cluster commands

## **Chapter**

# Configuring NetBackup

This chapter includes the following topics:

- NetBackup [configuration](#page-52-0) overview
- NetBackup [configuration](#page-53-0) guidelines
- Device [configuration](#page-54-0) guidelines
- [Configuring](#page-55-0) devices
- [Configuring](#page-56-0) NetBackup catalog backups in a cluster
- About [configuring](#page-57-0) backup policies for a NetBackup clustered server
- [What](#page-57-1) to back up
- [Guidelines](#page-57-2) for backing up local disks in a cluster
- [Guidelines](#page-58-0) for backing up the shared disks
- **Verifying NetBackup [configuration](#page-59-0)**
- Configuring robotic daemons for monitoring [\(UNIX/Linux](#page-59-1) clusters)
- Configuring additional services [\(UNIX/Linux](#page-60-1) clusters)
- Configuring add-ons for monitoring [\(UNIX/Linux](#page-60-0) clusters)
- [Configuring](#page-61-1) additional services (Windows)
- [Configuring](#page-61-0) add-ons for monitoring (Windows)
- About adding [license](#page-62-0) keys

### **NetBackup configuration overview**

<span id="page-52-0"></span>Configuration of NetBackup includes the creation of storage devices, volumes, the catalog backup, and backup policies. This configuration can be completed most easily with the NetBackup Configuration Wizards in the NetBackup Administration Console. Refer to the *NetBackup Administrator's Guide, Volume I*, for more details for instructions on how to perform these steps manually. (See information for configuring NetBackup without wizards.) Refer to [Table](#page-52-1) 6-1 before you configure NetBackup.

<span id="page-52-1"></span>[Table](#page-52-1) 6-1 summarizes the information that applies to each cluster environment.

| <b>Cluster Type</b> | <b>Section</b>                                                                             | <b>Description</b>                                                                                 |
|---------------------|--------------------------------------------------------------------------------------------|----------------------------------------------------------------------------------------------------|
| All                 | See "NetBackup configuration"<br>guidelines" on page 54.                                   | General guidelines to follow when<br>you configure the NetBackup<br>server in a cluster.           |
| All                 | See "Device configuration<br>guidelines" on page 55.                                       | General guidelines to follow when<br>you configure devices for a<br>NetBackup server in a cluster. |
| All                 | See "Configuring devices"<br>on page 56.                                                   | Device configuration guidelines.                                                                   |
| All                 | See "Configuring NetBackup<br>catalog backups in a cluster"<br>on page 57.                 | Instructions for verifying NetBackup<br>Catalog Backup entries are correct.                        |
| All                 | See "About configuring backup<br>policies for a NetBackup clustered<br>server" on page 58. | Configuring automatic backup<br>policies.                                                          |
| All                 | See "Verifying NetBackup<br>configuration" on page 60.                                     | Instructions to verify that<br>NetBackup is configured correctly.                                  |
| UNIX/Linux          | See "Configuring robotic daemons<br>for monitoring (UNIX/Linux<br>clusters)" on page 60.   | How to configure robotic daemons<br>to fail over NetBackup                                         |
| UNIX/Linux          | See "Configuring add-ons for<br>monitoring (UNIX/Linux clusters)"<br>on page 61.           | How to configure NetBackup<br>add-on products to fail over<br>NetBackup in a UNIX/Linux cluster.   |
| Windows             | See "Configuring add-ons for<br>monitoring (Windows)" on page 62.                          | How to configure NetBackup<br>add-on products to fail over<br>NetBackup in Windows.                |

**Table 6-1** Configuring NetBackup

<span id="page-53-0"></span>

| <b>Cluster Type</b> | <b>Section</b>                                 | <b>Description</b>                                   |
|---------------------|------------------------------------------------|------------------------------------------------------|
| All                 | See "About adding license keys"<br>on page 63. | Additional license keys in a cluster<br>environment. |

**Table 6-1** Configuring NetBackup *(continued)*

### **NetBackup configuration guidelines**

Review the following guidelines before you configure NetBackup.

- To ensure that all nodes in the NetBackup failover group are properly registered in the EMM database, you must failover the NetBackup Group to all nodes in the NetBackup cluster group.
- The NetBackup server list must be set up correctly on each node where NetBackup is configured as a failover server. For NetBackup in a clustered environment, the virtual server name must appear first. After that name, include the node names within the NetBackup group.
- For each NetBackup server that runs outside of the cluster, the server list must contain the name of each node where NetBackup can run. The list must also contain the name of the virtual server.
- NetBackup depends on names to route information between participants in the backup and restore process. Therefore, the use of names must be consistent within a NetBackup configuration. Specific node names and virtual names should not be used interchangeably.
- CLIENT\_NAME should be set to the name of the node.
- CLUSTER\_NAME should be the virtual server name that is dedicated to the NetBackup Application that runs on the cluster.
- When you make changes to the NetBackup configuration on the active node, be sure to apply the same changes to each node in the cluster.
- NetBackup Server Host Properties in a cluster
	- The NetBackup Administration Console obtains node information from the EMM database. Therefore, changes to the Host Properties only affect the nodes that are already registered in the EMM database. (You change the Host Properties only when you fail over to the NetBackup Group to each node.)
	- All host names that are listed in the **Properties** panel can have their host properties updated with the Host Properties user interface. The exception is the Authorization host property, which is only updated on the active node.
- The "Add to All" hosts functionality is applicable only for a clustered master server and not for clustered media servers. To update Host Properties on clustered media servers, the user needs to update each node individually or select multiple nodes of the clustered media server.
- Configuration information is stored on the shared disk and cannot be configured separately for each node. (This information includes backup policies, storage units, and the NetBackup catalog backup.) All other configuration changes must be applied by moving the NetBackup server to each node.
- By default, NetBackup tries to complete a backup job two times (within a 12-hour window) before it allows the job to fail. Backup attempts may be exhausted before the failover of the NetBackup media server completes. If this situation happens, increase the **Scheduled backup attempts** setting to 6. You can also avoid this problem; set the **Job retry delay** setting to a lower value.
- The **Job retry delay** setting should be set lower to increase the likelihood that NetBackup is able to initiate all scheduled backups.
- <span id="page-54-0"></span>■ The server list for each client you want to back up should contain the name of each node where NetBackup can run. This list should also contain the name of the virtual server.

### **Device configuration guidelines**

The following are guidelines for configuring the devices for a clustered NetBackup server:

■ Choose the **SCSI Persistent reserve** protection option, if possible. The use of persistent reserve is recommended, but take care to ensure that your hardware supports it correctly. See the *NetBackup Administrator's Guide, Volume II* for more information[.https://www.veritas.com/support/en\\_US/article.DOC5332](https://www.veritas.com/support/en_US/article.DOC5332) With this option, NetBackup can recover and use a reserved drive after a failover (if NetBackup owns the reservation). If you use SPC-2 SCSI reserve, a drive reset usually is required because the reservation owner is inoperative. Consult the *NetBackup Administrator's Guide* for more information on how to reset a drive and on the **Enable SCSI Reserve** setting.

[https://www.veritas.com/support/en\\_US/article.DOC5332](https://www.veritas.com/support/en_US/article.DOC5332)

■ Devices that are attached to one node but not to the other node are available only when the node where they are attached is online. For a NetBackup failover master server, attach all of the devices to each node where NetBackup is installed. Use shared SCSI or Fibre Channel connections as necessary to share the devices.

- For a NetBackup media server failover configuration, configure devices from the NetBackup master server with the active node name as the NetBackup media server name.
- For any tape devices that are in a robotic library, ensure that the robot drive number field is set correctly. Use the drive numbering scheme that the manufacturer of the robotic library has implemented. NetBackup considers the first drive in the robot as robot drive number 1. If the manufacturer's drive numbering scheme starts with a different number such as 0, adjust it accordingly.
- Ensure that the robot numbers the failover server uses are consistent on all servers that use that robot. If the robot number that is defined on one node, does not match the number that is defined on another node, backups may fail.
- When you create the storage units that reside on the cluster, select the virtual name of the failover NetBackup server for the **Media server** setting.
- <span id="page-55-0"></span>■ If you choose **Any server** for the media server when you create a storage unit, NetBackup selects the virtual NetBackup server when it performs any backup and restore operations.

#### **Configuring devices**

This section describes how to configure devices in NetBackup.

**Note:** To accommodate disparate SCSI connections on each node of the cluster, you must configure devices on each node. First, configure the devices on the active node. Move the NetBackup group to another node and configure the devices on that node. Then move NetBackup to another node and configure the devices on that node, etc.

You can configure NetBackup to failover if a robotic device fails.

See ["Configuring](#page-59-1) robotic daemons for monitoring (UNIX/Linux clusters)" on page 60.

#### **To configure devices**

**1** Review the device configuration guidelines.

See "Device [configuration](#page-54-0) guidelines" on page 55.

**2** On the active node, run the Device Configuration Wizard . This wizard automatically discovers and configures the devices and it creates storage units for those devices.

Veritas recommends that you use the Device Configuration Wizard to configure devices.

- <span id="page-56-1"></span>**3** Move the NetBackup group to another node.
- <span id="page-56-2"></span>**4** Refresh the view in the Media and Device Management utility.
- **5** Run the Device Configuration Wizard.
- **6** Continue to configure the devices on each node in the cluster. Repeat step [3](#page-56-1) through step [5](#page-56-2).

If device paths are not displayed after you refresh the Devices node or run tpconfig, the active node of the cluster is not configured properly.

To add new devices

<span id="page-56-0"></span>Follow the same procedure as when you initially configured devices in the cluster. First, configure the devices on the active node. Move the NetBackup group to another node and configure the devices on that node. Then move NetBackup to another node and configure the devices on that node, and so on.

### **Configuring NetBackup catalog backups in a cluster**

For complete information on how to configure and run online catalog backups, refer to the *NetBackup Administrator's Guide* [https://www.veritas.com/support/en\\_US/article.DOC5332.](https://www.veritas.com/support/en_US/article.DOC5332) For information on recovery of the NetBackup catalog, see the *NetBackup Troubleshooting Guide* [https://www.veritas.com/support/en\\_US/article.DOC5332.](https://www.veritas.com/support/en_US/article.DOC5332)

**Note:** An online catalog backup does not back up information on the inactive nodes. You must create a separate policy as described in the following step.

#### **To configure an online, hot catalog backup in a cluster**

**1** Follow the instructions for creating online catalog backups as described in the *NetBackup Administrator's Guide*

[https://www.veritas.com/support/en\\_US/article.DOC5332.](https://www.veritas.com/support/en_US/article.DOC5332)

**2** Create a policy to back up the following directory on each node in the cluster.

Windows *install path*\netbackup\var UNIX/Linux /usr/openv/var

#### **About configuring backup policies for a NetBackup clustered server**

<span id="page-57-0"></span>To back up all data in a cluster, create backup policies that back up the local disks, shared disks, and database files in the cluster.

Review the following topics:

See ["What](#page-57-1) to back up" on page 58.

<span id="page-57-1"></span>See ["Guidelines](#page-57-2) for backing up local disks in a cluster" on page 58.

See ["Guidelines](#page-58-0) for backing up the shared disks" on page 59.

#### **What to back up**

Back up the following to protect all data in the cluster, including file systems and databases:

- Local disks on each node. See ["Guidelines](#page-57-2) for backing up local disks in a cluster" on page 58.
- All disks that attach to the shared SCSI bus. See ["Guidelines](#page-58-0) for backing up the shared disks" on page 59.
- Virtual servers, which may contain data or contain database applications. Use NetBackup database agents to back up databases.
- <span id="page-57-2"></span>■ In WSFC and VCS for Windows clusters, also be sure to back up the System State and Shadow Copy Components on each node. For WSFC clusters, you must also back up the cluster quorum. The cluster quorum contains recovery information for the cluster and information about changes to the cluster configuration. The cluster quorum is included in the System State or Shadow Copy Components backup.

See ["Guidelines](#page-57-2) for backing up local disks in a cluster" on page 58.

#### **Guidelines for backing up local disks in a cluster**

To protect the data on the node's local disks, configure a policy that includes the cluster node names in the client list. In addition to this policy, you must also configure a separate policy to back up the shared disks.

See ["Guidelines](#page-58-0) for backing up the shared disks" on page 59.

The following are guidelines for configuring the policy to back up local disks:

- If NetBackup is installed on the cluster as separate NetBackup media servers, configure a policy for each node. Each policy should include the cluster node name as a client. For each policy, select the storage unit that you created for the NetBackup media server that is installed on that cluster node.
- In the **Backup Selections** list, add all the local disks (excluding the shared disks).
- <span id="page-58-0"></span>■ For Windows cluster, always include System\_State:\ or Shadow Copy Components:\ in the file list to back up the System State for each cluster node. In a policy for an WSFC cluster, System State:\ or Shadow Copy Components:\ also backs up the cluster quorum information.

#### **Guidelines for backing up the shared disks**

To protect the data on the shared disks, configure a policy that includes the virtual server name in the **Clients** list. This server name must be associated with the shared disk. In addition to this policy, you must also configure a separate policy to back up the local disks.

See ["Guidelines](#page-57-2) for backing up local disks in a cluster" on page 58.

The following are guidelines for configuring the policy to back up the shared disks:

- If NetBackup is installed on the cluster as separate NetBackup media servers, select a storage unit that was created for one of the media servers. Or, select **Any Available**.
- If a storage unit does not have local, direct access to the shared disk drives, the data is backed up across the network. This action occurs even if the storage unit refers to a media server running on a node of the cluster that does not currently have control of the shared disk drives. In the **Backup Selections** list, specify the drive letters or mounted directories of the shared disks. Note that a backup fails if two separate cluster nodes control the cluster resource that defines the virtual server name and the resource that defines the shared disks. Ensure that the virtual server name and the shared disks are configured to failover together so that the same node always controls them.
- System State information is included in the backup of the node's local disks. You do not need to include System\_State:\ or Shadow Copy Components:\ in the file list for this policy.

## **Verifying NetBackup configuration**

<span id="page-59-0"></span>After you complete the configuration of storage devices, volumes, the catalog backup, and the backup policies, verify that NetBackup fails over properly in the cluster.

#### **To verify NetBackup configuration**

- **1** Confirm that the NetBackup is online on the primary node, then determine if the following can be completed successfully:
	- Scheduled backups
	- User-directed backups
	- NetBackup catalog backups
	- Server-and user-directed restores
- <span id="page-59-1"></span>**2** Switch the NetBackup resource group to another node and perform the same tests in the previous step. Repeat for each node in the cluster where NetBackup is installed.

### **Configuring robotic daemons for monitoring (UNIX/Linux clusters)**

By default, robotic daemons do not cause NetBackup to failover if they fail. You can configure robot daemons to failover NetBackup if a daemon fails.

**Note:** You must configure robots before you perform the following instructions. Refer to the *NetBackup Installation Guide* for instructions on how to configure storage devices.

[https://www.veritas.com/support/en\\_US/article.DOC5332](https://www.veritas.com/support/en_US/article.DOC5332)

#### **To configure NetBackup to failover if a robotic daemon fails**

- **1** Configure your robots on each node in the cluster.
- **2** Run the following script:

/usr/openv/netbackup/bin/cluster/cluster\_config -r

- **3** Choose a (Add).
- **4** Select your robot from the list.

Multiple robots can be selected.

#### **To remove a robotic daemon from monitoring**

**1** Run the following script:

/usr/openv/netbackup/bin/cluster/cluster\_config -r

- **2** Choose d (Delete).
- <span id="page-60-1"></span>**3** Select the robot type you want to remove.

### **Configuring additional services (UNIX/Linux clusters)**

By default , all the necessary NetBackup services are added to the NetBackup Cluster Group.

#### **To add a service to the NetBackup Cluster Group**

Run the following command:

/usr/openv/netbackup/bin/bpclusterutil -addSvc "*ServiceName*"

This command brings up the service when the group comes online, but the service is not monitored. If the service*ServiceName* fails, it does not cause the group to failover.

#### **To delete a service from the NetBackup Cluster Group**

<span id="page-60-0"></span>Run the following command:

```
/usr/openv/netbackup/bin/bpclusterutil
-deleteSvc "ServiceName"
```
If you delete a critical service, cluster do not failover if that service fails.

### **Configuring add-ons for monitoring (UNIX/Linux clusters)**

By default, add-on products (such as NetBackup Vault) do not cause NetBackup to failover if they fail. These products can be configured to failover NetBackup if an add-on product fails.

#### **To enable monitoring for the optional services**

Run the following command:

```
/usr/openv/netbackup/bin/bpclusterutil
-enableSvc"ServiceName"
```
#### **To disable monitoring for the optional services**

Run the following command:

```
/usr/openv/netbackup/bin/bpclusterutil
-disbleSvc"ServiceName"
```
<span id="page-61-1"></span>Monitoring can be turned on or off for only NetBackup Vault Service and NetBackup Key Management Service. The ServiceName parameters for these services are nbvaultand nbkms.

#### **Configuring additional services (Windows)**

By default , all the necessary NetBackup services are added to the NetBackup Cluster Group.

#### **To add a service**

Run the following command:

```
<NetBackup_install_path>\NetBackup\bin\bpclusterutil.exe
-addSvc "ServiceName"
```
This command brings up the service when the group comes online, but the service is not monitored. If the service *ServiceName* fails, it does not cause the group to failover.

#### **To delete a service from a NetBackup Cluster Group**

<span id="page-61-0"></span>Run the following command:

```
<NetBackup_install_path>\NetBackup\bin\bpclusterutil.exe
-deleteSvc "ServiceName"
```
## **Configuring add-ons for monitoring (Windows)**

By default, add-on products (such as NetBackup Vault) do not cause NetBackup to failover if they fail. These products can be configured to failover NetBackup if an add-on product fails.

#### **To enable monitoring for the optional services**

◆ Run the following command:

```
<NetBackup_install_path>\NetBackup\bin\bpclusterutil.exe
-enableSvc "ServiceName"
```
#### **To disable monitoring for the optional services**

Run the following command:

```
<NetBackup_install_path>\NetBackup\bin\bpclusterutil.exe
-disbleSvc "ServiceName"
```
<span id="page-62-0"></span>Monitoring can be turned on or off only for NetBackup Vault Service and NetBackup Key Management Service. The *ServiceName* parameters for these services are "NetBackup Vault Service", "NetBackup Key Management Service"

#### **About adding license keys**

If you add other licenses at the end of a Windows master server installation, then you must failover and add these licenses to each node in the cluster. If you add new licenses later, you also need to failover to add these licenses to each node in the cluster. On Windows, you can also use the bpminlicense command. On UNIX/Linux servers, you can alternatively use the get license command to add license keys without having to failover to each node.

Some features and products (such as NetBackup Shared Storage Option) require the keys to also be installed on the media server.

## Chapter

## Operational notes

This chapter includes the following topics:

- General notes on clustered master server [administration](#page-63-0)
- About delay in detecting of loss of [connection](#page-65-0) (WSFC and VCS on Windows)
- **About WSFC [clusters](#page-65-1)**
- About NetBackup cluster application [management](#page-66-0)
- **Logging [information](#page-66-1)**
- About the support for multiple IP addresses in [NetBackup](#page-67-0)
- Log on to [server](#page-68-0) using virtual name
- Increase resource offline timeout after installing or upgrading on [non-Solaris](#page-68-1) UNIX [clusters](#page-68-1)
- <span id="page-63-0"></span>Normal error [messages](#page-68-2) when upgrading clustered servers to 9.1
- NetBackup resource group tuning [parameters](#page-68-3) for Solaris Cluster

## **General notes on clustered master server administration**

Consider the following operational issues to consider when you use NetBackup as a failover server:

- If a NetBackup server fails over and backup jobs are running, one of the following things happen:
	- If checkpoint restart is enabled for backup jobs for the policy, any backups that were running are resumed at the last checkpoint. Note that the schedule window must permit the job to be resumed.

■ If checkpoint restart is not enabled for backup jobs, any backup jobs that were running fail. These jobs show up as failed jobs in the Activity Monitor or NetBackup reports. Scheduled backup jobs are retried according to the normal retry logic. (See the **Job retry delay** and the **Schedule backup attempts** attributes). The schedule window and so on must permit the retry of the job. After a failover occurs, the user must restart user-directed backups and manual backups.

Refer to the *NetBackup Administrator's Guide, Volume I*, for more information on checkpoint restart , Job retry delay, and Scheduled backup attempts. [https://www.veritas.com/support/en\\_US/article.DOC5332](https://www.veritas.com/support/en_US/article.DOC5332)

- If a NetBackup master server fails over, then any restore jobs that were running during that time will fail. These jobs appear as failed jobs in the Activity Monitor and in the NetBackup reports. Even if you try to resume the failed jobs after the server has failed over successfully, the jobs remain in a partial state. To resolve this issue, you must trigger such restore jobs again after the master server has failed over successfully.
- After a failover occurs on a NetBackup failover server, it takes time for the tape devices and media servers to be reset. For example, a tape may have to be rewound before it is made available. Until the device is again ready for use, you may see errors. For example, you may see error 213 (no storage units available for use) or error 219 (the required storage unit is unavailable).
- After a failover, NetBackup may change the status of a drive that is required for a backup or restore to PEND. More information is available about how to use the NetBackup Administration Console Device Monitor to resolve a pending request or action.

See the *NetBackup Administrator's Guide, Volume I*. [https://www.veritas.com/support/en\\_US/article.DOC5332](https://www.veritas.com/support/en_US/article.DOC5332)

- If you have the NetBackup Administration Console open when a failover occurs, you need to refresh the display. This refresh ensures that the services on the active node are displayed correctly. In the NetBackup Administration Console (from the View menu) click **Refresh All**.
- The backup and restore process is the same whether you are in a cluster or a non-cluster environment. See the *NetBackup Troubleshooting Guide*, for further information on backup and archive processes and on restore processes. [https://www.veritas.com/support/en\\_US/article.DOC5332](https://www.veritas.com/support/en_US/article.DOC5332)
- TIR is not supported for clustered shared drives.

### **About delay in detecting of loss of connection (WSFC and VCS on Windows)**

<span id="page-65-0"></span>There may be a delay in the detection of the loss of a connection from a NetBackup Windows master server to a media server. For example, consider that a media server goes down while running a backup. There may be a delay on the master server before it detects that the media server is no longer available. It may first appear that a problem exists with the NetBackup Windows master server. This delay is a result of a certain TCP/IP configuration parameter on Windows called KeepAliveTime. By default, this parameter is set to 7,200,000 (two hours, in milliseconds). More information about the KeepAliveTime and other associated TCP/IP configuration parameters on Windows may be found in the following Microsoft knowledge base articles: Q140325 and Q120642.

Because of the delay jobs appear to be active on that media server even after the connection to the media server has gone down. In some cases an undesirable delay can occur before the current backup job fails. NetBackup tries to retry the job on a different media server, if one is available.

This delay is especially noticeable when the media server in question is a NetBackup failover media server that runs in a Windows Server Failover Clustering (WSFC) environment. NetBackup relies upon the NetBackup master server to restart the NetBackup jobs that were running on the NetBackup failover media server when a failover occurs.

<span id="page-65-1"></span>You may want to modify the **KeepAliveTime** configuration parameter on the NetBackup Windows master server. However, exercise extreme caution. The parameter is a system-wide parameter that affects all TCP/IP communications for that system. Also, it may be advantageous to modify this parameter on Windows media servers that use the failover master server.

### **About WSFC clusters**

Note the following points before you use NetBackup as a failover server in an WSFC environment:

- If there are no tape devices configured on the controlling node of the NetBackup failover server, the NetBackup Device Manager service resource takes itself offline. If you do not intend to configure tape devices for the NetBackup failover server, you may want to delete the NetBackup Device Manager service resource from the NetBackup group. This way you can avoid seeing the group in a warning state or failed state.
- For WSFC clusters with three or more nodes, the WSFC Move Group command lists all of the nodes in the cluster. You must pick a node that is valid for the

NetBackup failover server to use. (WSFC displays all nodes in the cluster, even those nodes where NetBackup has not been installed.)

<span id="page-66-0"></span>■ Also refer to the information in the previous sections for further notes that are relevant to all cluster environments.

### **About NetBackup cluster application management**

<span id="page-66-1"></span>Only use the cluster application's management tools to start and to stop NetBackup in the cluster. In a UNIX or Linux environment, do not use  $bp.start$  all or bp.kill\_all to start or stop NetBackup.

### **Logging information**

NetBackup records information on the processes. You can use this information to determine why a server has failed over. Logging information is highly useful for troubleshooting.

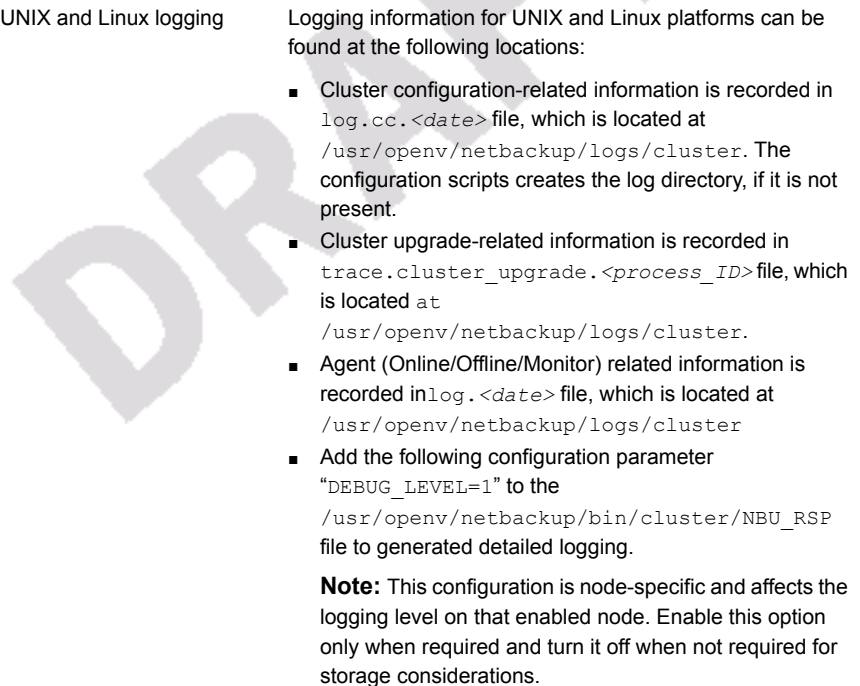

The cluster configuration status box reports details about cluster configuration. If problems occur, see the status box. Details of the cluster configuration steps that occur during the install are recorded in the install logs. In the logs, you have a record of the parameters used to perform cluster configuration commands and their return statuses. Windows logging

> Logging information for Windows platform can be found at the following locations:

- Cluster configuration and upgrade related information is recorded in ClusterConfig.<timestamp>.log file, which is located at %ALLUSERSPROFILE%\Veritas\NetBackup\InstallLogs.
- For Agent (WSFC) use Event Viewer.
- For Agent (VCS) use NetBackupVCS agent log file, which is located in the log directory of VCS.

#### **About the support for multiple IP addresses in NetBackup**

<span id="page-67-0"></span>NetBackup supports assigning multiple virtual IP addresses to a clustered master server. After a clustered master server installation or upgrade, use the bpclusterutil -addIP command to add multiple virtual IP addresses.

If your virtual name resolves into multiple IP addresses, you must add the associated IP addresses using the bpclusterutil -addIP command to make NetBackup work seamlessly.

For more details on the command, refer to the *NetBackup Commands Reference Guide*.

[https://www.veritas.com/support/en\\_US/article.DOC5332](https://www.veritas.com/support/en_US/article.DOC5332)

For more information about using IPv6 with NetBackup, refer to the *NetBackup Administrator's Guide*.

[https://www.veritas.com/support/en\\_US/article.DOC5332](https://www.veritas.com/support/en_US/article.DOC5332)

For supported versions of cluster technologies, see the *NetBackup Cluster Compatibility Matrix*.

[https://www.veritas.com/support/en\\_US/article.TECH76648](https://www.veritas.com/support/en_US/article.TECH76648)

#### **Log on to server using virtual name**

<span id="page-68-1"></span><span id="page-68-0"></span>When you launch the NetBackup Administration Console, you should log into the server using the virtual name that is associated with NetBackup.

## **Increase resource offline timeout after installing or upgrading on non-Solaris UNIX clusters**

<span id="page-68-2"></span>After you install or upgrade NetBackup on UNIX clusters other than Solaris Cluster, you should increase the NetBackup resource offline timeout to at least 600 seconds.

#### **Normal error messages when upgrading clustered servers to 9.1**

<span id="page-68-3"></span>When you upgrade clustered NetBackup servers to version NetBackup, you may encounter Windows Event Log messages that indicate the Sybase service (SQLANYs) failed to start. These messages are generated in a short period of time – normally a window of two to three seconds. These messages coincide with the cluster configuration portion of the upgrade. You should expect these messages and know that they do not reflect a problem with the upgrade.

### **NetBackup resource group tuning parameters for Solaris Cluster**

When you install or upgrade NetBackup on Solaris Clusters, make the following changes to the NetBackup resource group tuning parameters to ensure a successful failover:

- Increase the STOP\_TIMEOUT parameter from the default of 300 seconds to at least 600 seconds.
- Set the pmf Retry count parameter to 0.

To accomplish these changes, use the following commands:

- # scrgadm -c -j scnb-hars -y Retry count=0
- # scrgadm -c -j scnb-hars -y STOP\_TIMEOUT=600
- # scswitch -n -j scnb-hars
- # scswitch -e -j scnb-hars

**Note:** Running these commands causes shutdown and restart of NetBackup.

Appendix **A**

## NetBackup master server in a cluster using multiple interfaces

This appendix includes the following topics:

- About [NetBackup](#page-70-0) master server in a cluster using multiple interfaces
- <span id="page-70-0"></span>[Requirements](#page-72-0) for use of a NetBackup master server in a cluster with multiple [interfaces](#page-72-0)
- [Configuring](#page-72-1) the NetBackup master server in a cluster using multiple interfaces

### **About NetBackup master server in a cluster using multiple interfaces**

In a cluster environment, all NetBackup master server traffic and communication flow through the network interface that is associated with the virtual name of the master server. With the ANY\_CLUSTER\_INTERFACE configuration parameter, you can allow communication through any of the interfaces available to the NetBackup master server.

The following figure depicts a scenario where a clustered NetBackup master server has access to two separate networks (168.1 and 192.1). Client computers are attached to both networks and must be backed up. The virtual name for the master server (for example, NBUV168) can only be associated with one of the networks. So all NetBackup communication only occurs over that specific interface. Clients on other interfaces cannot be contacted.

[Figure](#page-71-0) A-1 shows NetBackup in an environment with multiple network interfaces.

<span id="page-71-0"></span>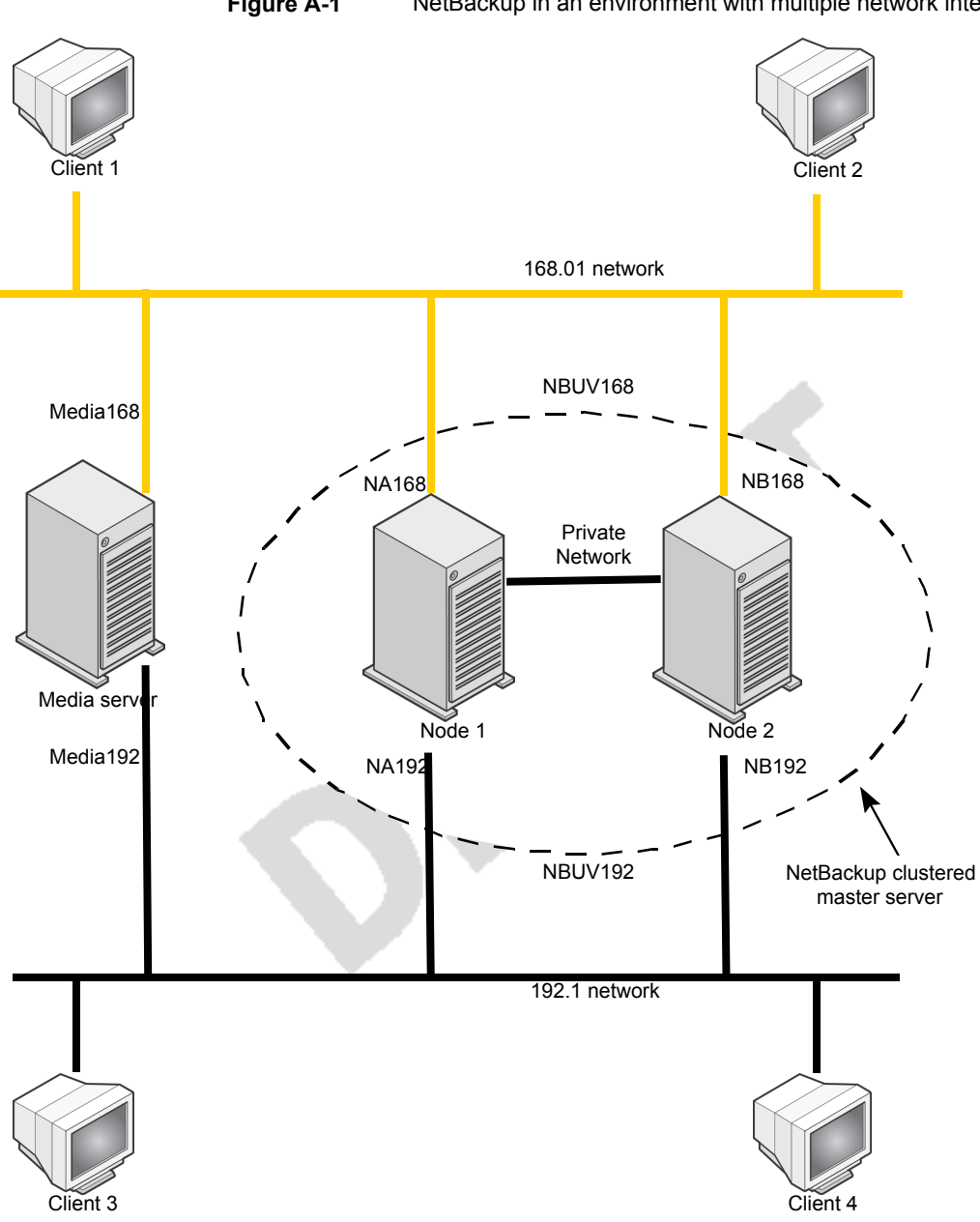
## **Requirements for use of a NetBackup master server in a cluster with multiple interfaces**

The following requirements exist when you use a NetBackup master server in a cluster with multiple interfaces:

- A cluster environment that is properly installed and configured.
- Verify that you have a clustered NetBackup master server that is functional.
- A unique virtual name (IP address and host name) associated with each interface.
- NetBackup 6.0 MP1 or higher.

## **Configuring the NetBackup master server in a cluster using multiple interfaces**

Perform the following steps to allow communication over an additional network interface.

#### **To configure the NetBackup master serverin a cluster using multiple interfaces**

<span id="page-72-0"></span>**1** For each additional interface, add a virtual name and IP address resource in the NetBackup cluster group.

This virtual name is the master server name the clients is referenced on their particular network.

- **2** Configure the ANY\_CLUSTER\_INTERFACE parameter.
- **3** On Windows, perform the following steps.
	- In regedit, go to the following.

HKEY\_LOCAL\_MACHINE\SOFTWARE\VERITAS\NetBackup\CurrentVersion \Config

- Create a new DWORD value that is called ANY\_CLUSTER\_INTERFACE.
- Change the **Value Data** to 1.
- **4** On UNIX/Linux, add the following entry to the bp.conf.

ANY CLUSTER INTERFACE =  $1$ 

- **5** Add the following to the server list of the master server.
	- The node names of the master server, for each network interface.

■ The virtual name of the master server, for each network interface.

For example, to configure the master server in an environment with multiple network interfaces, add the following: NBUV168, NBUV192, NA168, NA192, NB168, NB192.

See [Figure](#page-71-0) A-1 on page 72.

V

<span id="page-73-0"></span>**6** Add the node name of each media server to the media server list on the master server.

For example, add Media168 and Media192.

- **7** Repeat step [2](#page-72-0) through step [6](#page-73-0) for all nodes where the NetBackup master server is installed.
- **8** Update the server list for all NetBackup clients.

The list must include all the possible names for the master server on their network. For example, for clients on the 168.1 network, include the server names NBUV168, NA\_168, and NB\_168. For clients on the 192.1 network, include the server names NBUV192, NA\_192, and NB\_192.

# **Index**

#### **A**

active/active application NetBackup as a [11](#page-10-0)

#### **B**

backup policies [58](#page-57-0) backups and failovers [64](#page-63-0) of local disks in a cluster [58](#page-57-1) of shared disks [59](#page-58-0) what to back up in a cluster [58](#page-57-2)

#### **C**

catalog backups hot backups [57](#page-56-0) Checkpoint Restart [64](#page-63-1) CLIENT\_NAME [54](#page-53-0) cluster configurations mixed server types not supported [9](#page-8-0) NetBackup failover server [9](#page-8-1) cluster quorum restoring [18,](#page-17-0) [20](#page-19-0) cluster solutions supported [9](#page-8-2) CLUSTER\_NAME [54](#page-53-1) compatibility lists [10](#page-9-0) configuration of NetBackup [54–55](#page-53-2) information stored on shared disk [55](#page-54-0) server list [54](#page-53-2) usage of cluster aliases [54](#page-53-3) usage of node names [54](#page-53-3) verifying [60](#page-59-0)

#### **D**

device configuration adding new devices [57](#page-56-1) attaching devices to all nodes [55](#page-54-1) guidelines [55–56](#page-54-2) instructions for Sun Cluster [56](#page-55-0)

device configuration *(continued)* instructions for VCS [56](#page-55-0) instructions for WSFC [56](#page-55-0) specifying active node name [56](#page-55-1)

#### **E**

Enable SCSI reserve [55](#page-54-3)

### **F**

failover and manually refreshing NetBackup Administration Console [65](#page-64-0) and storage unit errors [65](#page-64-1) definition [7](#page-6-0) when backup jobs running [64](#page-63-0) Failover Cluster Manager installing on all NetBackup servers [14](#page-13-0) failover master servers [9](#page-8-1) failover media servers [9](#page-8-3)

#### **H**

**HACMP** backups in a [58](#page-57-2) monitoring NetBackup options [61](#page-60-0) monitoring robotic daemons [60](#page-59-1)

#### **J**

Job retry delay [55](#page-54-4), [65](#page-64-2)

#### **K**

KeepAliveTime [66](#page-65-0)

#### **L**

license keys adding to master server [63](#page-62-0) adding to media server [63](#page-62-1) limitations [10](#page-9-1) local disks backups of [58](#page-57-1)

loss of connection, to NetBackup Windows server [66](#page-65-1)

#### **N**

NetBackup Administration Console refreshing after failover [65](#page-64-0) NetBackup Device Manager [66](#page-65-2) NetBackup failover server installing in a VCS [36](#page-35-0) installing in a WSFC [14–15](#page-13-0) NetBackup options monitoring on a WSFC cluster [62](#page-61-0) monitoring on UNIX/Linux clusters [61](#page-60-0) NetBackup Server supported in a cluster [11](#page-10-1) non-failover servers converting to failover servers [11](#page-10-2)

#### **P**

pending requests [65](#page-64-3) platforms supported for NetBackup in a cluster [10](#page-9-0)

#### **R**

robotic daemons monitoring on UNIX/Linux clusters [60](#page-59-2) robotic libraries [56](#page-55-2)

#### **S**

Schedule backup attempts [65](#page-64-2) Scheduled backup attempts [55](#page-54-5) SCSI persistent reserve [55](#page-54-3) scstat [51](#page-50-0) scswitch [49–51](#page-48-0) security certificates in NetBackup [8](#page-7-0) server list [54](#page-53-2) for clients [55](#page-54-6) server types mixing [11](#page-10-3) shared disks and storage units [59](#page-58-1) storage units active node name as NetBackup media server [56](#page-55-3) and NetBackup non-failover media servers [59](#page-58-2) Sun Cluster backups in a [58](#page-57-2) device configuration [56](#page-55-0) hardware requirements [44](#page-43-0) installation and configuration [46](#page-45-0) installation notes [46](#page-45-1)

Sun Cluster *(continued)* installation prerequisites [44](#page-43-1) monitoring NetBackup options [61](#page-60-0) monitoring robotic daemons [60](#page-59-1) NetBackup database agents installing or upgrading [48](#page-47-0) NetBackup options installing or upgrading [48](#page-47-0) NetBackup resource group bringing offline [51](#page-50-1) bringing online [51](#page-50-2) verifying it is online [51](#page-50-3) shared disk configuration [45](#page-44-0) SSH equivalency [44](#page-43-2) upgrading a NetBackup failover server [49,](#page-48-1) [51](#page-50-4) supported cluster solutions [9](#page-8-2)

#### **T**

tpconfig [57](#page-56-2)

#### **V**

Veritas Cluster Server (VCS) device configuration [56](#page-55-0) Veritas Cluster Server (VCS) for UNIX/Linux backups in a [58](#page-57-2) hardware requirements [24](#page-23-0) installation notes [27](#page-26-0) installing and configuring a NetBackup failover server [27](#page-26-1) monitoring NetBackup options [29,](#page-28-0) [61](#page-60-0) monitoring robotic daemons [60](#page-59-1) NetBackup database agents installing [29](#page-28-1) NetBackup options installing [29](#page-28-0) monitoring [29](#page-28-0) pre-installation checklist [25](#page-24-0) shared disk configuration [24](#page-23-1) SSH equivalency [25](#page-24-1) supported NetBackup agent for [30](#page-29-0) upgrading a failover server [30](#page-29-1) virtual name for NetBackup [24](#page-23-2) Veritas Cluster Server (VCS) for Windows [34](#page-33-0) backups in a [58](#page-57-2) detailed monitoring [40](#page-39-0), [42](#page-41-0) installation notes [36](#page-35-1) installing a NetBackup failover server [37](#page-36-0)

Veritas Cluster Server (VCS) for Windows *(continued)* loss of connection to NetBackup Windows server [66](#page-65-1) NetBackup cluster group name [36](#page-35-2) NetBackup service group [36](#page-35-0) requirements [35](#page-34-0) upgrading a failover server [38](#page-37-0) virtual name for NetBackup [35](#page-34-1) virtual server name [9](#page-8-4) and backups [59](#page-58-3) in the Clients list [59](#page-58-0)

#### **W**

Windows Server Failover Clustering (WSFC) backups in a [58](#page-57-2) device configuration [56](#page-55-0) disaster recovery [22](#page-21-0) hardware requirements [13](#page-12-0) installation notes [14](#page-13-1) installation prerequisites [13](#page-12-1) loss of connection to NetBackup server [66](#page-65-1) monitoring NetBackup options [62](#page-61-0) Move Group [67](#page-66-0) NetBackup cluster group name [14](#page-13-2) NetBackup Device Manager [66](#page-65-2) Possible Owners list [14](#page-13-3) restoring the cluster quorum [18](#page-17-0) upgrading a failover server [16](#page-15-0) virtual name for NetBackup [13](#page-12-2)